# **RÁDIOS BIDIRECIONAIS APX™ APX 2000 MODELO 1 GUIA DO USUÁRIO**

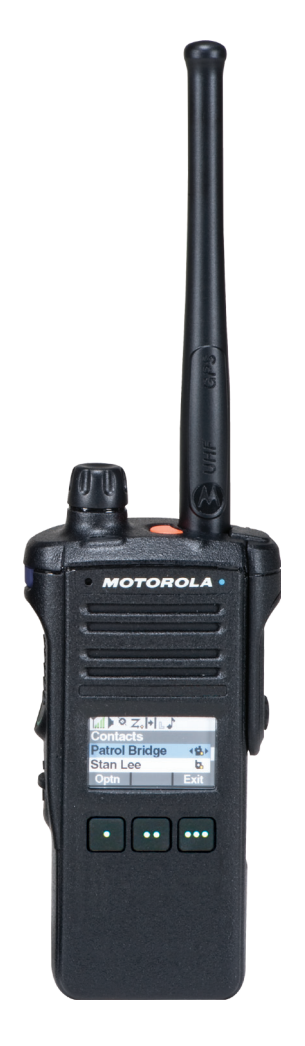

# **Conteúdo**

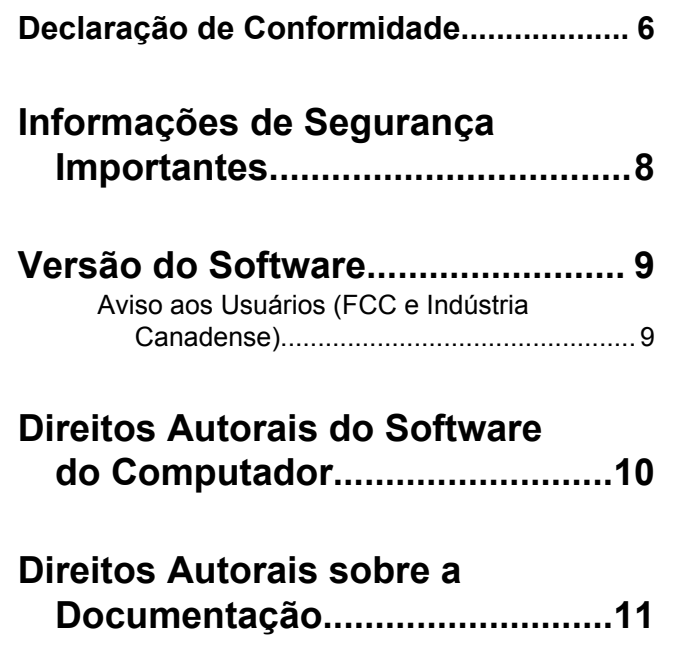

## **[Isenção de Responsabilidade.......12](#page-13-0)**

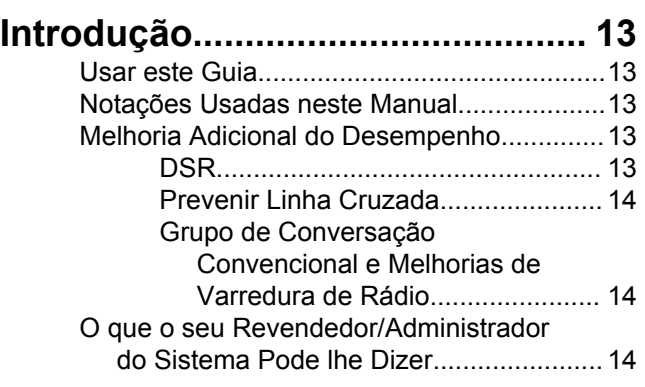

### **[Preparar o Rádio para Uso............16](#page-17-0)**

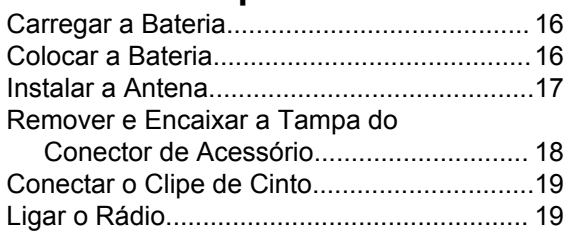

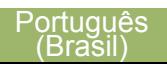

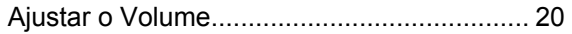

### **[Identificar os Controles do](#page-23-0)**

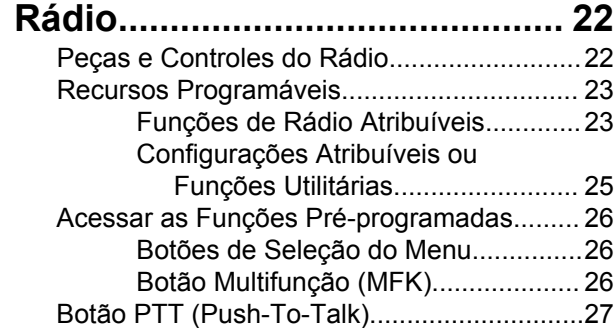

### **[Identificar Indicadores de Status](#page-30-0)**

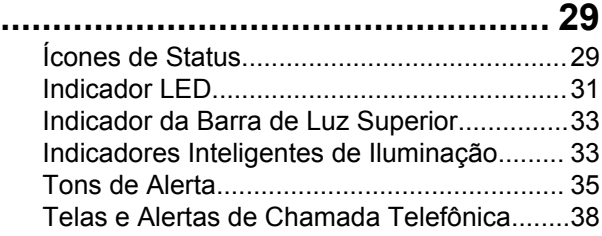

### **[Operação Geral do Rádio..............39](#page-40-0)**

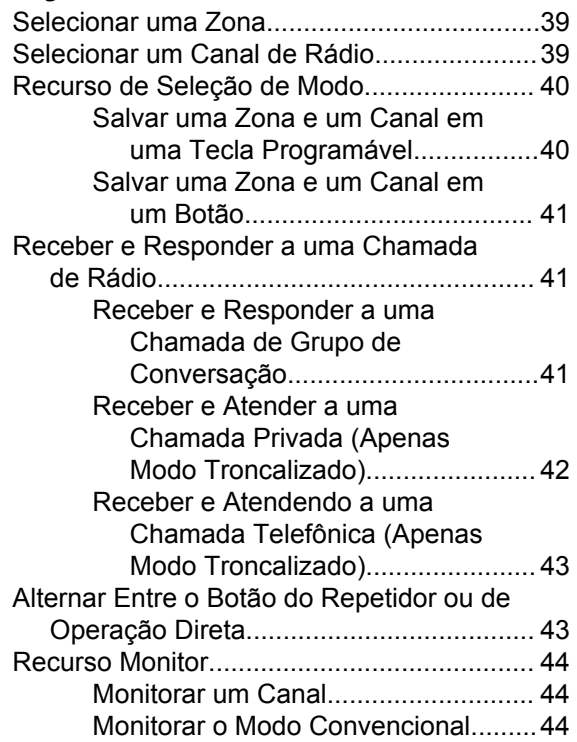

Conteúdo Conteúdo

### **[Recursos Avançados.................... 46](#page-47-0)**

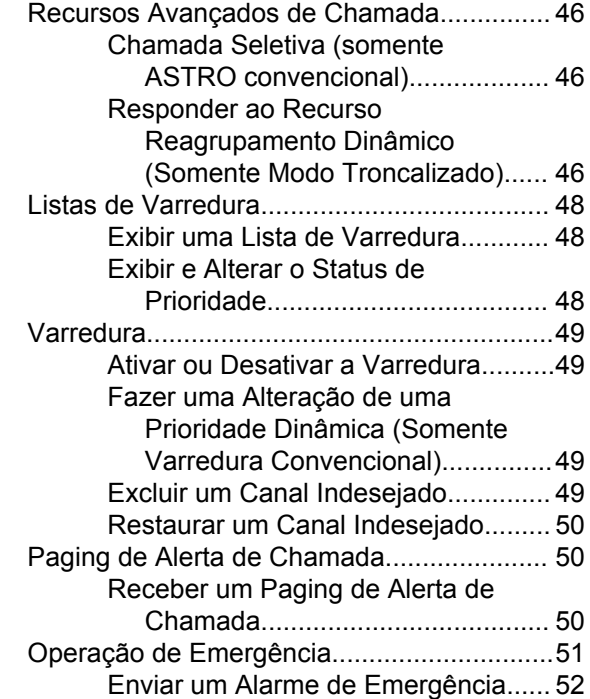

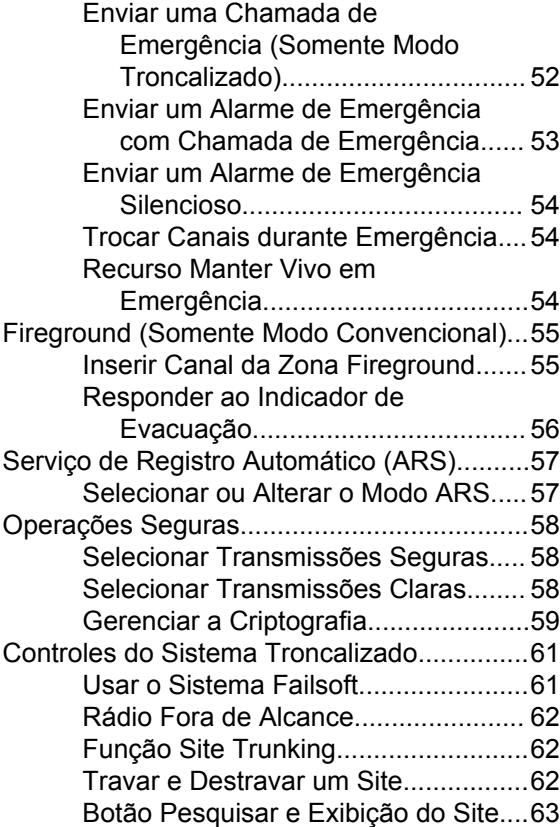

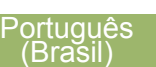

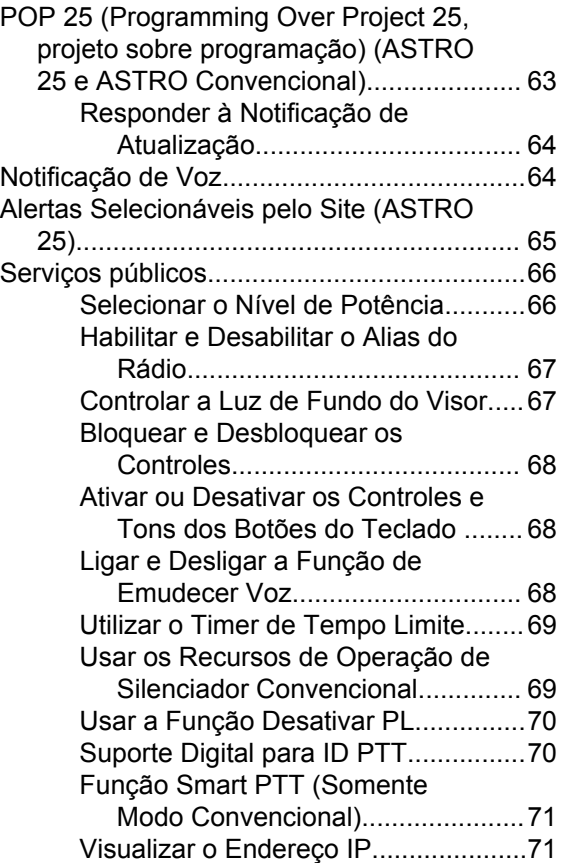

[Inibição de transmissão...................... 72](#page-73-0)

### **[Sugestões.......................................74](#page-75-0)**

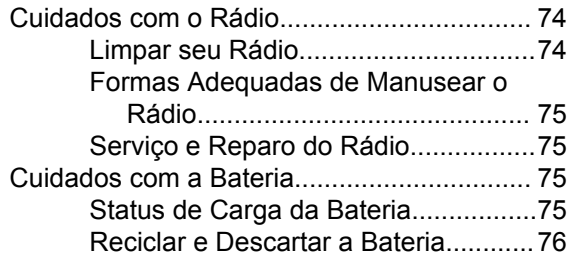

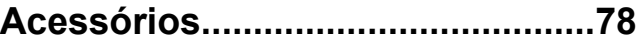

### **[Usar Rádio Marítimo na Faixa de](#page-80-0)**

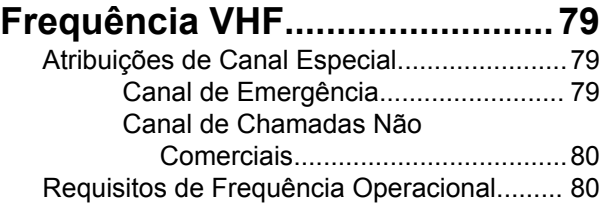

**4**

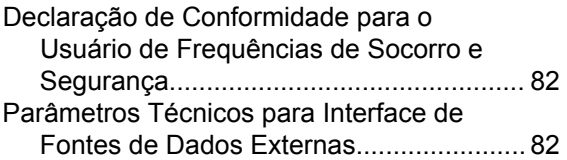

### **[Glossário........................................ 84](#page-85-0)**

#### **[Garantia Limitada...........................89](#page-90-0)** [PRODUTOS DE COMUNICAÇÃO](#page-90-0) [MOTOROLA............................................. 89](#page-90-0) [I. O QUE ESTA GARANTIA COBRE E](#page-90-0) [QUAL É SUA DURAÇÃO:........................ 89](#page-90-0) [II. DISPOSIÇÕES GERAIS:.......................... 90](#page-91-0) [III. DIREITOS LEGAIS NOS ESTADOS:.......90](#page-91-0) [IV. COMO OBTER O SERVIÇO DE](#page-91-0)

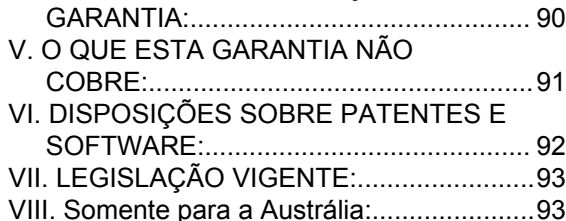

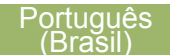

### <span id="page-7-0"></span>**Declaração de Conformidade**

Esta declaração se aplica ao seu rádio somente se ele tiver o logotipo da FCC, mostrado abaixo.

#### **Declaração de Conformidade**

De acordo com a CFR 47 Parte 2, Seção 2.1077(a) da FCC

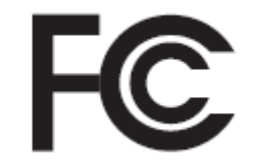

Parte Responsável

Nome: Motorola Solutions, Inc.

Endereço: 1303 East Algonquin Road, Schaumburg, IL 60196-1078, U.S.A.

Telefone: 1-800-927-2744

Declara que o produto:

Nome do Modelo: **APX 2000**

está em conformidade com as seguintes regulamentações:

FCC parte 15, subparte B, seção 15.107(a), 15.107(d) e seção 15.109(a)

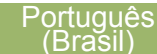

#### **Dispositivo Digital Classe B**

Como periférico de computador pessoal, este dispositivo está em conformidade com a Parte 15 das Normas da FCC. A operação está sujeita às duas condições a seguir:

- **1** Este dispositivo não pode causar interferências prejudiciais e
- **2** Este dispositivo deve aceitar qualquer interferência, inclusive as que possam causar operação indesejável do dispositivo.

**Observação** Este equipamento foi testado e considerado em conformidade com os limites para um dispositivo digital da classe B, nos termos da parte 15 das Normas da FCC. Esses limites foram elaborados para fornecer uma proteção moderada contra interferências prejudiciais em uma instalação residencial. Este equipamento gera, utiliza e pode irradiar energia de radiofrequência e, caso não seja instalado e usado de acordo com as instruções, poderá causar interferência prejudicial às comunicações de rádio. Entretanto, não há garantia de que não ocorrerão interferências em uma instalação específica.

Se este equipamento vier a provocar interferências nocivas à recepção de rádio ou televisão, o que pode ser determinado ao ligar e desligar o equipamento, o usuário deve tentar corrigir a interferência seguindo um ou mais dos procedimentos abaixo:

- Reorientar ou reposicionar a antena receptora.
- Aumentar a distância entre o equipamento e o receptor.
- Conectar o equipamento a uma tomada de um circuito diferente daquele ao qual está conectado o receptor.
- Consultar o revendedor ou um técnico de rádio/TV experiente para obter ajuda.

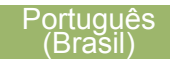

### <span id="page-9-0"></span>**Informações de Segurança Importantes**

**Guia de Exposição à Energia de RF e de Segurança do Produto para Rádios Bidirecionais Portáteis**

#### **ATENÇÃO!**

#### **Este rádio é restrito apenas ao uso Profissional.**

Antes de usar o rádio, leia o Guia de Exposição à Energia de RF e Segurança do Produto para Rádios Bidirecionais Portáteis que contém importantes instruções de operação para uso seguro e reconhecimento e controle de energia de RF de acordo com normas e regulamentações aplicáveis.

Para obter uma lista de antenas, baterias e outros acessórios aprovados pela Motorola, acesse o sequinte website:

#### *<http://www.motorolasolutions.com/APX>*

*De acordo com os regulamentos da Indústria Canadense, este rádio transmissor só pode operar com uma antena de um tipo e ganho máximo (ou menor) aprovados pela Indústria Canadense. Para reduzir o potencial de interferência de rádio a outros usuários, o tipo de antena e seu ganho deverão ser*

*escolhidos de modo que a EIRP (Equivalent Isotropically Radiated Power, energia radiada isotropicalmente equivalente) não seja maior que o permitido para comunicações bem-sucedidas.*

*Este rádio transmissor foi aprovado pela Indústria Canadense para operar com os tipos de antenas aprovados pela Motorola, com o ganho máximo permitido e a impedância de antena necessária para cada tipo de antena indicado. Os tipos de antena não incluídos nesta lista, com um ganho maior que o ganho máximo indicado para esse tipo, são estritamente proibidos para uso com este dispositivo.*

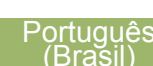

### <span id="page-10-0"></span>**Versão do Software**

Todos os recursos descrito nas seções a seguir são suportados pela versão de software do rádio **R13.00.00** ou mais recente.

Consulte *Acessar Informações do Rádio* para determinar a versão do software do seu rádio.

Verifique junto ao fornecedor ou administrador do sistema mais detalhes sobre todos os recursos compatíveis.

### **Aviso aos Usuários (FCC e Indústria Canadense)**

Este dispositivo está em conformidade com a Parte 15 das normas da FCC e RSS 210 das normas da Indústria Canadense, de acordo com as seguintes condições:

- Este dispositivo não pode causar interferências prejudiciais à saúde.
- Este dispositivo deve aceitar qualquer interferência, inclusive as que possam causar operação indesejável do dispositivo.

• Alterações ou modificações feitas neste dispositivo, que não sejam expressamente aprovadas pela Motorola, poderão anular o direito do usuário de operar o equipamento.

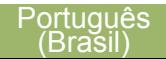

### <span id="page-11-0"></span>**Direitos Autorais do Software do Computador**

Os produtos da Motorola descritos neste manual podem incluir programas de computador da Motorola protegidos por direitos autorais, armazenados em memórias de semicondutores ou em outras mídias. As leis dos Estados Unidos e de outros países reservam à Motorola certos direitos exclusivos sobre programas de computador com direitos autorais, incluindo, mas não se limitando ao direito exclusivo de copiar ou reproduzir o programa de computador coberto pelo direito autoral. Consequentemente, nenhum programa de computador da Motorola protegido por direitos autorais contido nos produtos da Motorola descritos neste manual pode ser copiado, reproduzido, modificado, alvo de engenharia reversa ou distribuído sob qualquer forma, sem o consentimento expresso, por escrito, da Motorola. Além disso, a compra de produtos Motorola não confere, direta ou implicitamente, por preclusão ou qualquer outra forma, licenças sob direitos autorais, patentes ou aplicativos patenteados pela Motorola, exceto a licença normal, não exclusiva para utilização lícita decorrente da venda do produto conforme determina a lei.

**10**

### <span id="page-12-0"></span>**Direitos Autorais sobre a Documentação**

Nenhuma duplicação ou distribuição deste documento, ou de qualquer parte dele, poderá ocorrer sem o consentimento expresso por escrito da Motorola. Nenhuma parte deste manual pode ser reproduzida, distribuída ou transmitida de forma alguma ou por qualquer meio, eletrônico ou mecânico, para qualquer finalidade, sem o consentimento expresso por escrito da Motorola.

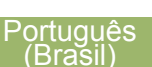

### <span id="page-13-0"></span>**Isenção de Responsabilidade**

As informações contidas neste documento foram cuidadosamente analisadas e consideradas inteiramente confiáveis. No entanto, não será assumida nenhuma responsabilidade por imprecisões. Além disso, a Motorola reserva-se o direito de fazer alterações em qualquer produto aqui mencionado para melhorar a legibilidade, as funções ou o design. A Motorola não se responsabiliza por aplicações ou uso de qualquer produto ou circuito aqui descrito, e não cobre nenhuma licença sob direitos de patente ou os direitos de terceiros.

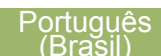

### <span id="page-14-0"></span>**Introdução**

#### **Usar este Guia**

Este Guia do Usuário trata da operação básica dos rádios APX Portáteis.

Entretanto, é possível que o revendedor ou administrador do sistema tenha personalizado seu rádio para atender às suas necessidades específicas. Obtenha mais informações com seu revendedor ou administrador do sistema.

#### **Notações Usadas neste Manual**

Ao longo do texto desta publicação, você notará o uso de **Aviso, Atenção** e **Nota**. Essas notações são usadas para enfatizar que existem riscos à segurança e que é necessário ter cuidado.

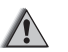

#### **Aviso**

Procedimentos operacionais, práticas ou condições que possam causar ferimentos ou morte se não forem cuidadosamente observados.

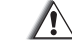

#### **Atenção**

Procedimentos operacionais, práticas ou condições que possam causar danos aos equipamentos se não forem cuidadosamente observados.

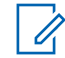

#### **Observação**

Procedimentos operacionais, práticas ou condições cuja ênfase seja de muita importância.

### **Melhoria Adicional do Desempenho**

As seguintes melhorias de desempenho são algumas das mais recentes criações projetadas para aprimorar a segurança, qualidade e eficiência dos rádios.

#### **DSR**

A DSR garante que o sistema de rádio mude, de forma ininterrupta e dinâmica, para um local mestre secundário em caso de falha no sistema. A DSR também fornece indicações adicionais, por exemplo, detecção de falhas, recuperação de erros e redundâncias no sistema para direcionar ao usuário específico. Mecanismos relacionados à IV & D (Integrated Voice and Data, voz e dados integrados) ou centrados em dados são suportados pela DSR.

#### <span id="page-15-0"></span>**Prevenir Linha Cruzada**

Este recurso impede a ocorrência de linha cruzada, especialmente quando uma antena de banda larga é utilizada. Ele permite ajustar a frequência do relógio das SSI (Server Side Includes, inclusões ocorridas no servidor) de Transmissão de Tridente do rádio para diferenciá-la da Frequência de Recepção. Como resultado, isso reduz a possibilidade de interferências na frequência de rádio e previne a ocorrência de linha cruzada.

#### **Grupo de Conversação Convencional e Melhorias de Varredura de Rádio**

Algumas melhorias foram feitas no Grupo de Conversação Convencional do sistema. Estas melhoram de maneira expressiva o funcionamento da função de Varredura quando várias agências estão usando um único canal de frequência de rádio convencional. Essas melhorias permitem que os usuários usem o Silenciador Seletivo para operar apenas no subconjunto de grupos de conversação que são relevantes aos usuários em vez de todos aqueles no canal. Essas melhorias de Varredura foram feitas para eliminar as falhas de áudio que estavam presentes e para ativar o LED de ocupado quando há atividade no canal. Há suporte para as

configuração de Varredura Mista de Seleção e Varredura Convencional Padrão. A Operação de Prioridade também é possível.

Há suporte para até 30 diferentes grupos de conversação com a utilização de canais convencionais. Há suporte para no máximo quatro grupos de conversação quando os canais de Varredura de Seleção estão sendo usados.

Há suporte para o Smart **PTT** com essa melhoria, visto que o Smart **PTT** evita que os usuários transmitam enquanto outros estiverem no canal.

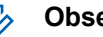

#### **Observação**

Os Grupos de Conversação selecionáveis pelo usuário não são compatíveis com essa Melhoria do Grupo de Conversação Convencional.

#### **O que o seu Revendedor/Administrador do Sistema Pode lhe Dizer**

Consulte o revendedor ou o administrador de sistema para definir as configurações corretas do rádio, se o rádio tiver que ser operado em temperaturas extremas (menos de -30°C ou mais de +60°C), para

**14**

garantir o bom funcionamento do visor superior e frontal.

Você pode consultar o revendedor ou administrador do sistema sobre:

- Seu rádio está programado com algum canal convencional predefinido?
- Que botões foram programados para acessar outros recursos?
- Que acessórios opcionais podem atender às suas necessidades?

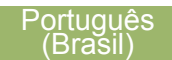

### <span id="page-17-0"></span>**Preparar o Rádio para Uso**

Esta seção oferece instruções simples para preparar o rádio para o uso.

### **Carregar a Bateria**

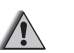

**Aviso**

Para evitar uma possível explosão:

- **NÃO** substitua a bateria em nenhuma área que for classificada como **atmosfera perigosa**.
- **Não** descarte baterias no fogo.

A bateria aprovada pela Motorola que acompanha o rádio está descarregada. Antes de usar uma nova bateria, recarregue-a por, pelo menos, 16 horas, para garantir a capacidade e o desempenho ideais. Para obter uma lista de baterias e carregadores autorizados pela Motorola disponíveis para uso em seu rádio *[Acessórios](#page-79-0)* na página 78.

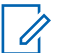

#### **Observação**

Ao carregar a bateria que está no rádio, desligue-o para garantir a carga completa. Para carregar a bateria, coloque-a, com ou sem o rádio, em um carregador aprovado pela Motorola. O LED no carregador indica o progresso do carregamento. Consulte o guia de usuário do carregador.

### **Colocar a Bateria**

**1** Deslize a bateria no corpo do rádio até que a trava que está em sua parte inferior se encaixe no lugar com um clique.

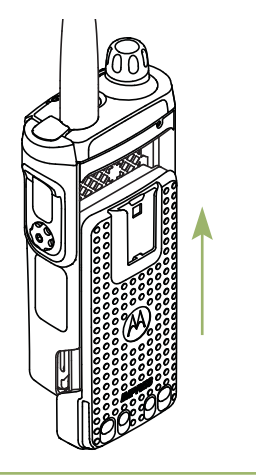

**16**

<span id="page-18-0"></span>**2** Para remover a bateria, levante a trava  $\Theta$  que está na parte inferior do rádio, então deslize-a para fora.

#### **Observação**

Ao remover a bateria, certifique-se de que o rádio esteja desligado.

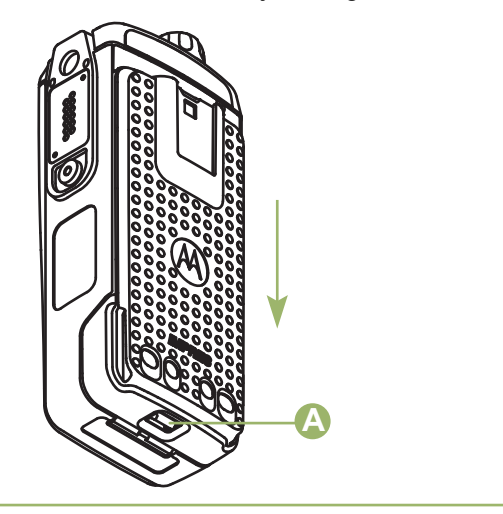

### **Instalar a Antena**

Certifique-se de que o rádio esteja desligado antes de instalar a antena.

- **1** Posicione a antena em seu receptáculo.
- **2** Gire a antena no sentido horário para encaixá-la no rádio.

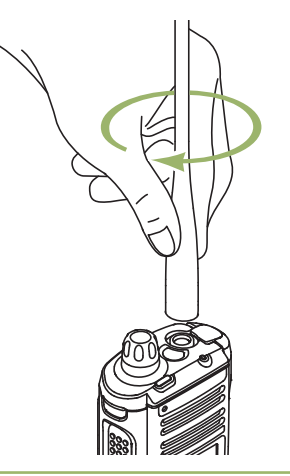

**3** Para remover a antena, gire-a no sentido antihorário.

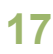

<span id="page-19-0"></span>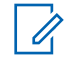

**Observação**

Ao remover a antena, certifique-se de que o rádio esteja desligado.

### **Remover e Encaixar a Tampa do Conector de Acessório**

O conector de acessórios fica localizado no mesmo lado da antena. Ele é usado para conectar acessórios ao rádio.

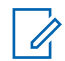

#### **Observação**

Para evitar danos ao conector, proteja-o com a tampa quando ele não estiver em uso.

**1** Para remover a tampa do conector de acessórios, gire o parafuso ® no sentido anti-horário até que ele saia do rádio.

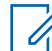

#### **Observação**

Se o parafuso estiver muito apertado, use uma chave Allen em © para afrouxá-lo primeiro.

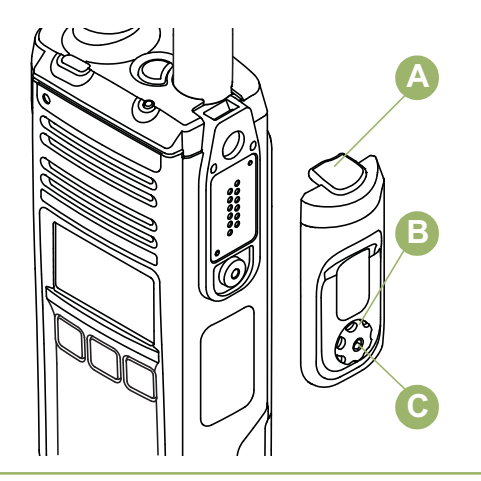

- **2** Gire e suspenda a tampa do conector para soltála do rádio.
- **3** Para conectar a tampa do conector acessório, insira sua extremidade com gancho  $\Theta$  dentro da abertura acima do conector.
- **4** Pressione a parte superior da tampa para baixo para encaixá-la na abertura.
- **5** Uma vez no lugar, aperte-a girando o parafuso manualmente ® no sentido horário.

Uso

#### <span id="page-20-0"></span>**Conectar o Clipe de Cinto**

**1** Alinhe as ranhuras do clipe do cinto com as do rádio e empurre para baixo até ouvir um clique.

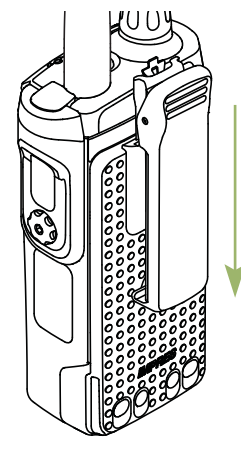

**2** Para remover o clipe, Use um objeto com uma lâmina chata para pressionar a lingueta do clipe de cinto (<sup> $\hat{A}$ </sup>) para fora do rádio. Em seguida, deslize o clipe para cima e para fora do rádio.

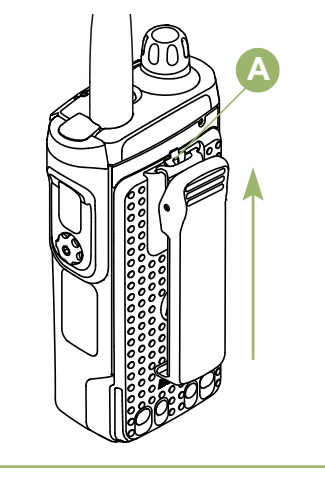

### **Ligar o Rádio**

**1** Pressione o **Botão Multifunção** até que o display do rádio se acenda e solte o botão.

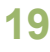

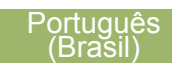

<span id="page-21-0"></span>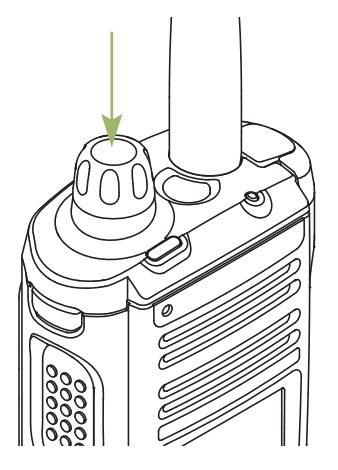

- Se o teste de inicialização for executado com sucesso, você verá AUTOTEST no display do rádio momentaneamente, seguido pela tela Inicial.
- Se não houver êxito no teste de inicialização, você verá Erro XX/YY (XX/YY é um código alfanumérico).

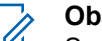

#### **Observação**

Se a inicialização do rádio falhar após algumas tentativas, anote o código do Erro XX/YY e entre em contato com seu revendedor.

**2** Para desligar o rádio, pressione e segure o **Botão Multifunção** até que o display do rádio exiba Desligar?, pressione o botão **Selecionar Menu** abaixo de Sim para desligar.

#### **Ajustar o Volume**

Certifique-se de que o rádio está ligado e o altofalante principal está voltado em sua direção, para melhor volume e inteligibilidade, especialmente em áreas com muito ruído de fundo.

Por padrão, o rádio está pré-programado para retornar ao nível de volume médio - nível 12 - sempre que é ligado.

**1** Para aumentar o volume, gire o **Botão Multifunção** @ no sentido horário.

**20**

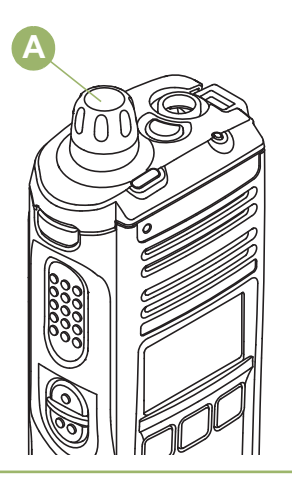

**2** Para abaixar o volume, gire esse botão no sentido anti-horário.

O visor exibirá as barras e o nível de volume quando este for alterado.

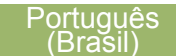

<span id="page-23-0"></span>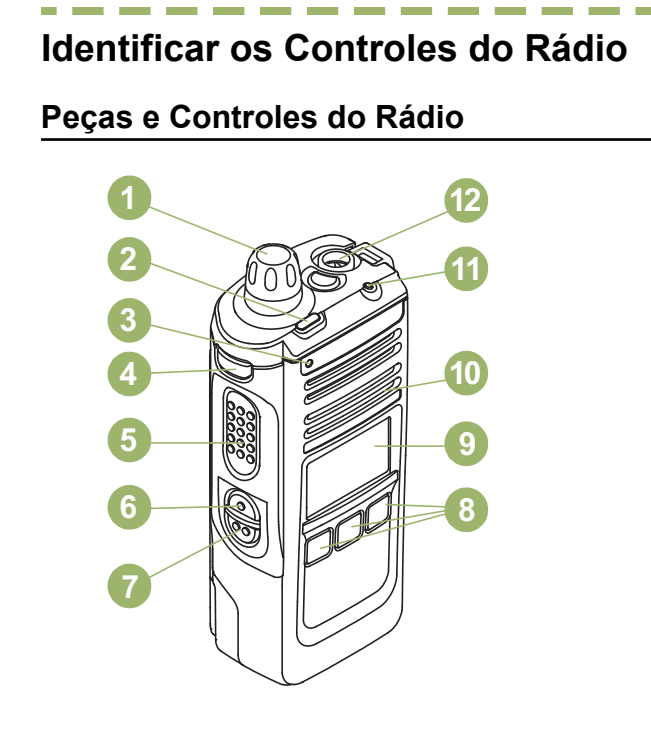

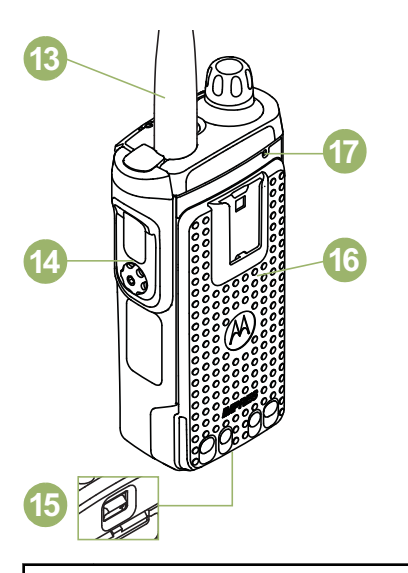

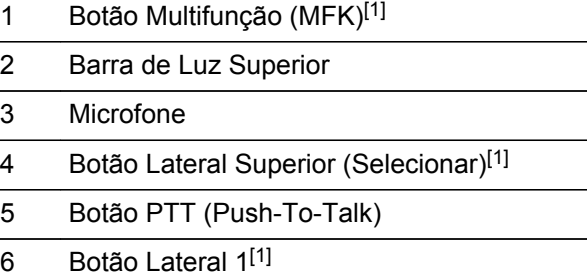

<span id="page-24-0"></span>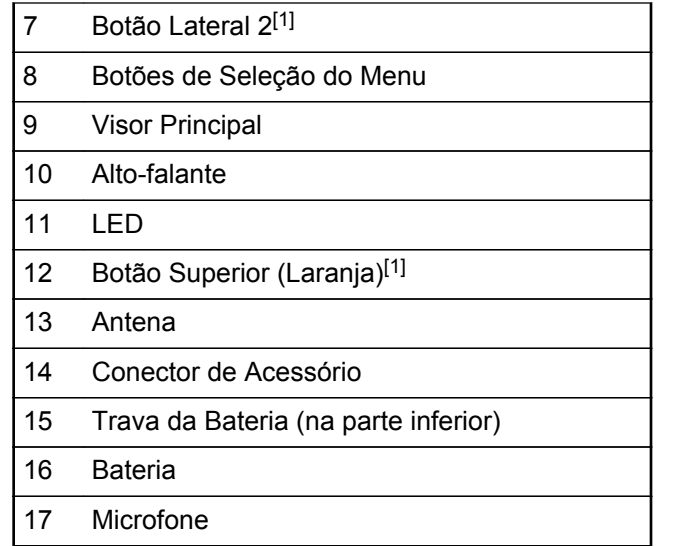

#### **Recursos Programáveis**

Qualquer referência neste manual a um controle préprogramado significa que o controle deve ser programado por um revendedor ou técnico de rádio

qualificado, utilizando o software de programação do rádio para atribuir um recurso a esse controle.

Os botões programáveis podem ser programados como atalhos para as funções do rádio ou canais e grupos predefinidos dependendo da duração do pressionamento do botão:

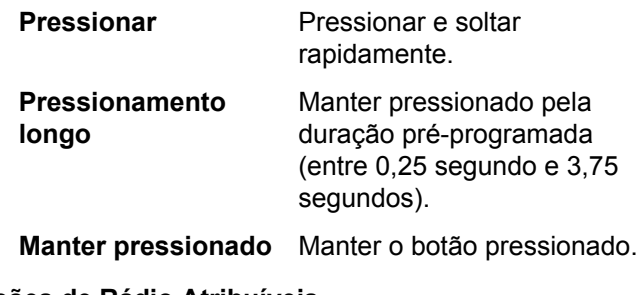

#### **Funções de Rádio Atribuíveis**

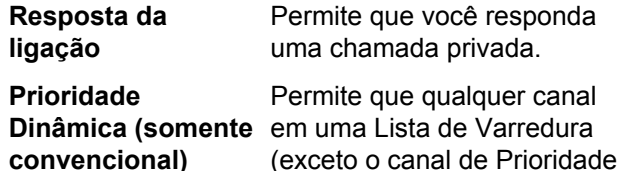

<sup>1</sup> Esses controles/botões do rádio são programáveis.

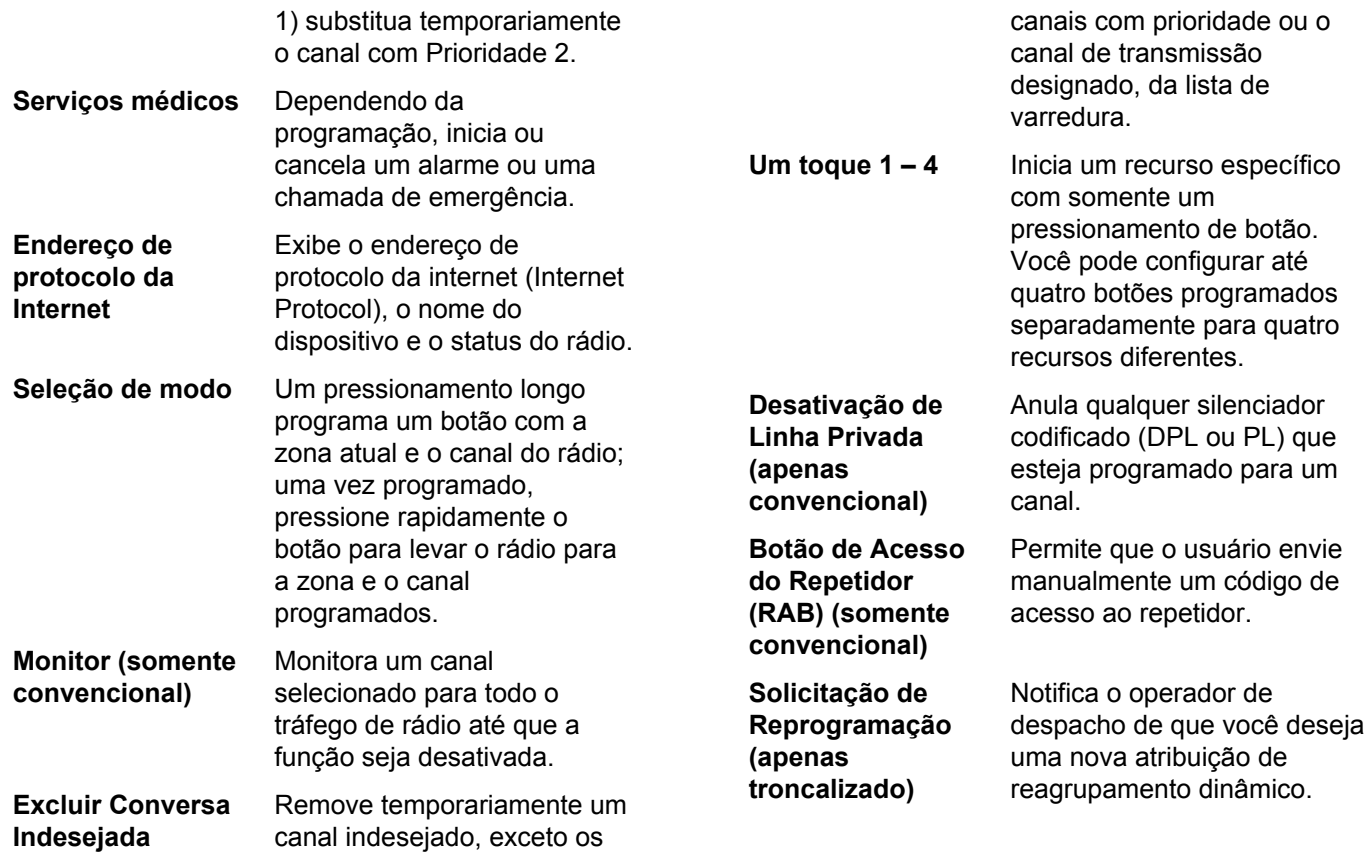

**24**

o botão para ativar ou

o botão pressionado

<span id="page-26-0"></span>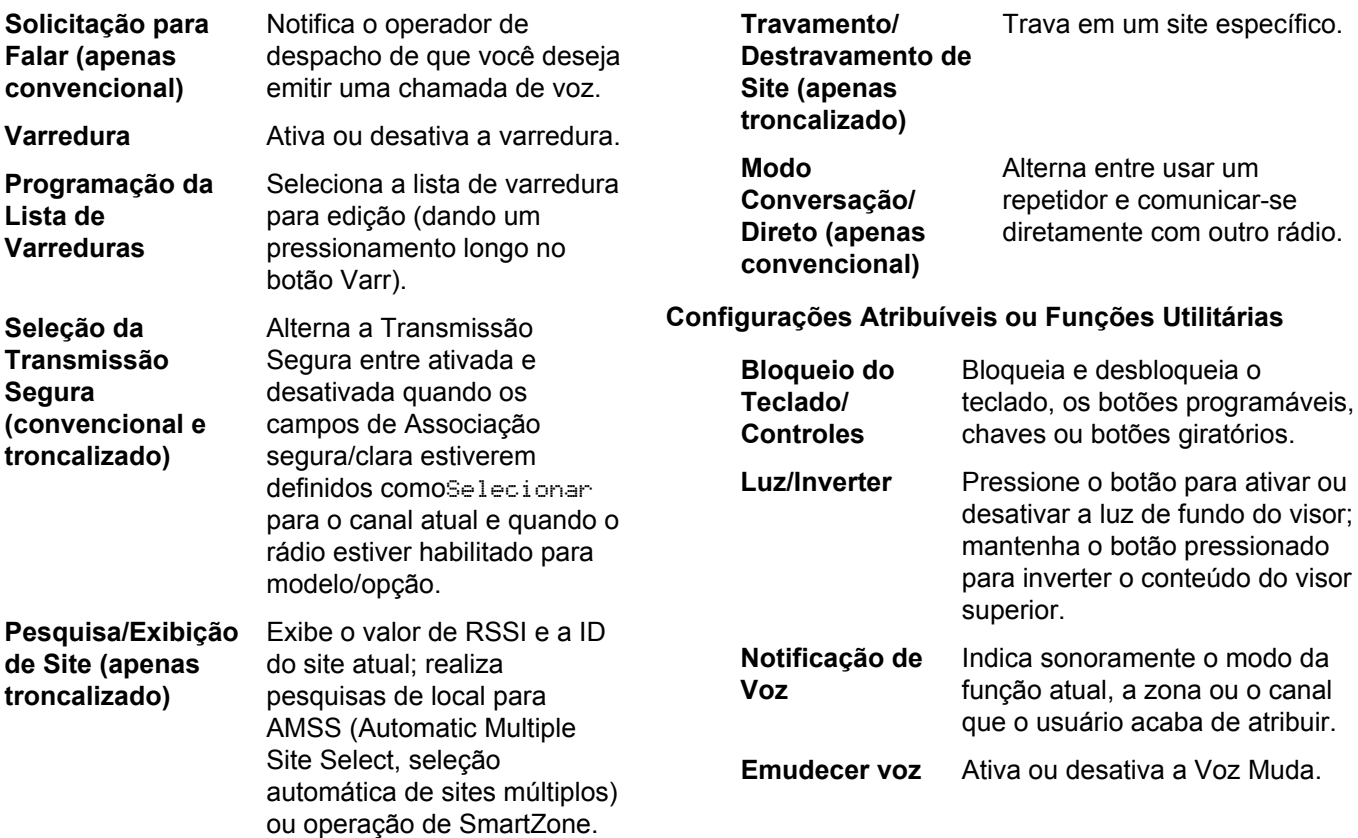

**25**

<span id="page-27-0"></span>**Tom de Ajuste de Volume** Ajusta o Tom de Ajuste de Volume.

#### **Acessar as Funções Pré-programadas**

É possível acessar várias funções do rádio por meio de um dos seguintes métodos.

- **•** Um pressionamento curto ou longo dos botões programáveis relevantes.
- **•** Use os botões **Selecionar Menu** abaixo das teclas programáveis.

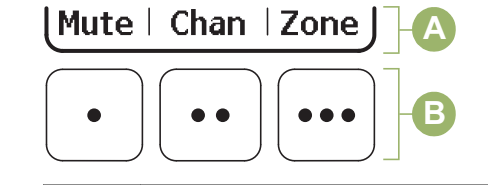

- A Teclas Programáveis
- B Botões de Seleção do Menu

#### **Botões de Seleção do Menu**

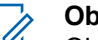

#### **Observação**

Obtenha com o revendedor ou administrador do sistema uma lista dos recursos ativados no seu rádio.

Use o botão **Selecionar Menu** para acessar a entrada do menu do recurso do rádio. O rádio pode ser pré-programado de maneira diferente do exemplo a seguir, mas as etapas para a seleção de um canal podem aparecer conforme mostrado abaixo:

Pressione o botão **Selecionar Menu** logo abaixo de Can.

#### **Botão Multifunção (MFK)**

**MFK** é o botão liga/desliga do rádio. Consulte *[Ligar o](#page-20-0) [Rádio](#page-20-0)* na página 19 para o procedimento para ligar e desligar o rádio.

Além disso, há recursos programáveis disponíveis para o **MFK**. Os dois recursos programáveis são os seguintes.

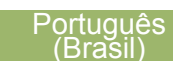

<span id="page-28-0"></span>**Alteração de Modo**

Gire o **MFK** para percorrer a lista de canal e zona.

**Alteração de Volume** Gire o **MFK** para aumentar ou diminuir o nível de volume do altofalante. Um giro rápido do **MFK** faz um ajuste menos preciso do nível de volume; um giro lento do **MFK** faz um ajuste mais preciso do nível de volume. O visor exibirá as barras e o nível de volume para indicar o nível atual. O nível do último volume selecionado antes do rádio ser desligado permanece o mesmo quando o rádio é ligado novamente.

Por padrão, o seu rádio está configurado para usar a função primária. Pressione rapidamente o **MFK** para alternar entre a função secundária ou primária.

O visor principal exibe apenas o ícone da função secundária, não exibindo o ícone da função primária.

A função secundária possui um timer de inatividade. O timer é iniciado quando a função secundária é

deixada em estado ocioso. O rádio retorna à função primária quando o timer encerra sua contagem.

Se o **MFK** estiver configurado para operar somente uma função além de Ligar/Desligar o rádio, Alterar volume deve ser a única função que se aplica ao **MFK**.

Consulte o revendedor ou administrador do sistema acerca das melhores opções disponíveis para o **MFK**.

#### **Botão PTT (Push-To-Talk)**

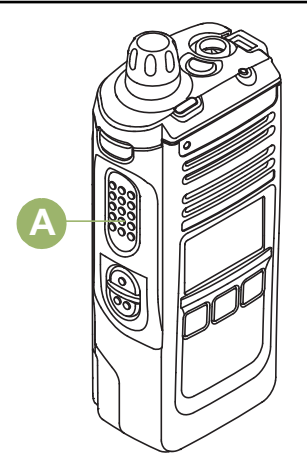

O botão PTT  $\overline{A}$  na lateral do rádio serve para as duas finalidades básicas:

• Enquanto uma chamada está em andamento, o botão **PTT** permite que o rádio transmita a outros rádios na chamada.

Mantenha pressionado o botão **PTT** para falar. Solte o botão **PTT** para ouvir. O microfone é ativado quando o botão **PTT** é pressionado.

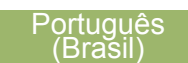

### <span id="page-30-0"></span>**Identificar Indicadores de Status**

#### **Ícones de Status**

**AN** 

O visor de cristal líquido (LCD) de 160 x 90 pixels frontal de seu rádio mostra o status do rádio, as entradas de texto e as entradas de menu. As duas linhas superiores do visor contêm ícones coloridos que indicam as condições de operação do rádio.

#### **Recepção**

O rádio está recebendo uma chamada ou dados.

#### **Transmissão**

O rádio está transmitindo uma chamada ou dados.

#### **Bateria**

Somente para operação de baterias IMPRES™ - o ícone exibido indica o que resta da bateria.

Para a operação de todas as baterias o ícone pisca quando a bateria está fraca.

## $\mathbf{L}$

#### **RSSI (Received Signal Strength Indicator, indicador de intensidade do sinal recebido)**

O número de barras exibidas representa a intensidade do sinal recebido do site atual, somente para o modo troncalizado. Quando mais faixas no ícone, mais forte o sinal.

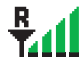

 $\blacktriangleright$ 

#### **Roaming**

O rádio está em roaming e atualmente registrado em um sistema estrangeiro.

#### **Direto**

**Ligado** — Rádio configurado atualmente para comunicação direta de rádio a rádio (somente para o modo convencional).

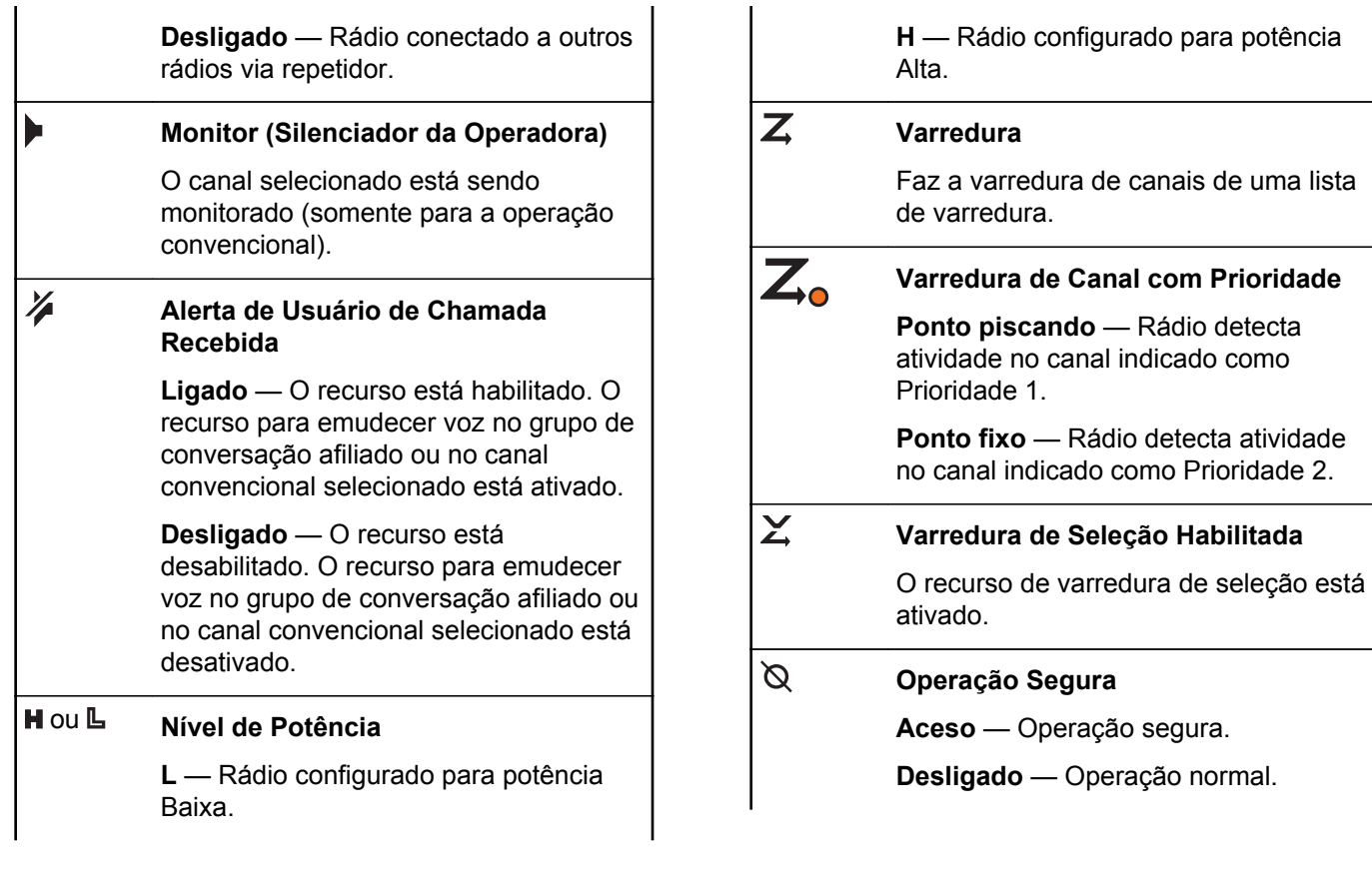

**Status** Identificar Indicadores de Status  $\frac{1}{\sigma}$ Identificar Indicadores

**30**

**Português** 

(Brasil)

<span id="page-32-0"></span>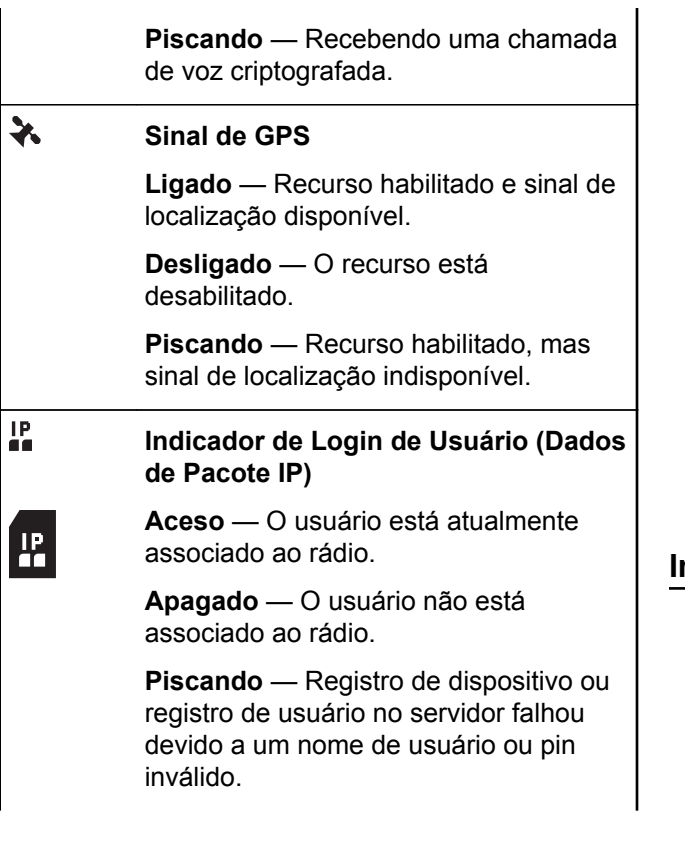

**Invertido** — Login efetuado com sucesso em Dados de Pacotes de IP seguro.

#### **Atividade de Dados**

A atividade de dados está presente.

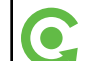

 $\ddot{a}$ 

#### **MFK na Função Alterar Modo**

Gire o MFK para alterar o canal/zona.

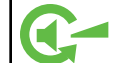

#### **MFK na Função Alterar Volume**

Gire o MFK para aumentar ou reduzir o volume.

#### **Indicador LED**

O indicador LED @ exibe o status operacional do rádio.

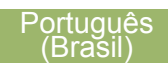

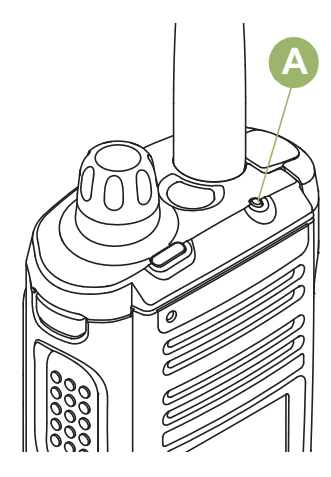

**Vermelho contínuo**

**Vermelho piscante**

**Vermelho piscante duplo**

**Vermelho piscando rapidamente** O rádio está transmitindo.

O rádio está transmitindo com condição de bateria fraca.

O rádio está no Modo de Emergência.

O rádio não passou no autoteste na inicialização ou encontrou um erro fatal.

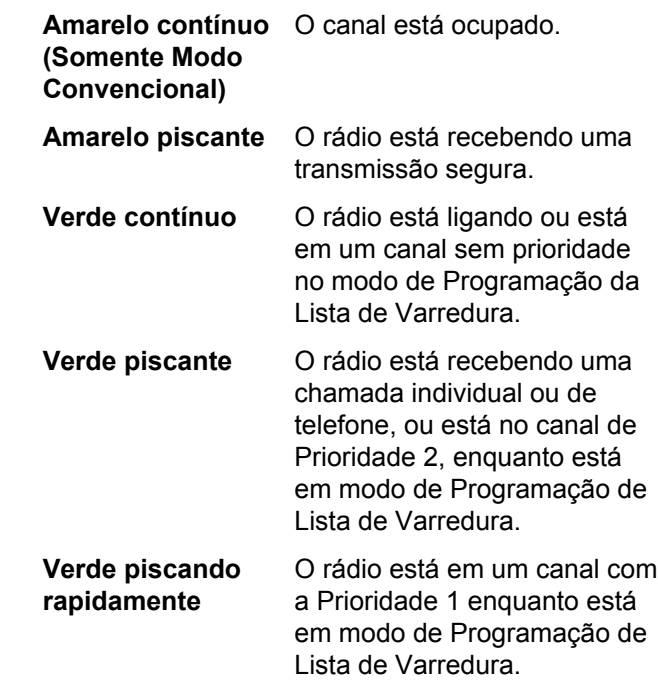

#### **Observação**

Não há indicação de LED quando o rádio recebe uma transmissão clara (não segura) no Modo troncalizado. A indicação LED pode ser pré-programada por um técnico

<span id="page-34-0"></span>qualificado para ser permanentemente desabilitada. Entre em contato com um representante para obter mais detalhes caso queira desabilitá-la.

#### **Indicador da Barra de Luz Superior**

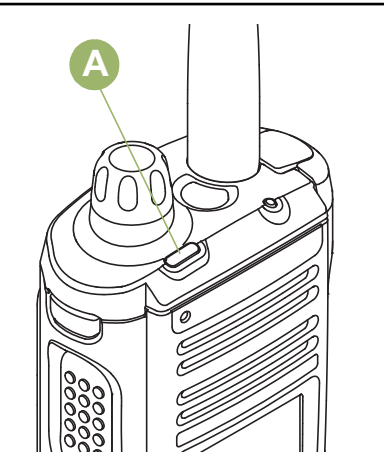

#### **Indicadores Inteligentes de Iluminação**

Este recurso altera temporariamente a cor da **Barra de luz superior** e adiciona uma barra de cor à tela do visor principal para ajudar a sinalizar que ocorreu um evento no rádio.

A Barra de Luz Superior  $\overline{A}$  indica a função secundária de MFK e também o status da Iluminação Inteligente.

A barra de luz pisca em verde quando o MFK estiver usando a função secundária. Consulte *[Botão](#page-27-0) [Multifunção \(MFK\)](#page-27-0)* na página 26 para entender a funcionalidade de MFK.

A barra de luz se acende em laranja contínuo, vermelho ou verde dependendo do status da Iluminação Inteligente. Consulte *Indicadores Inteligentes de Iluminação* na página 33 quanto a diferentes status da Iluminação Inteligente.

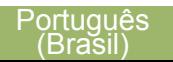

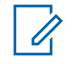

#### **Observação**

Este recurso deve ser pré-programado por um técnico de rádio qualificado.

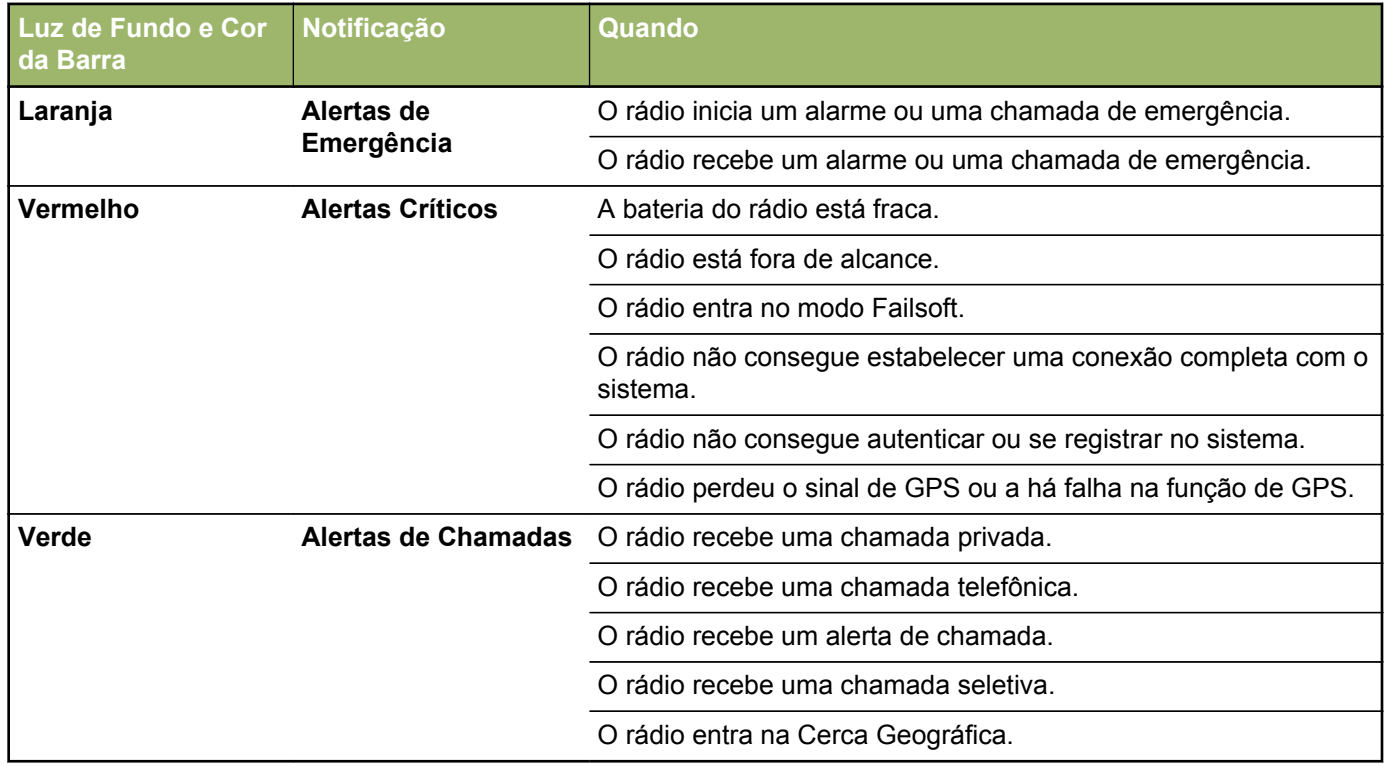

**34**
# **Tons de Alerta**

O rádio usa os tons de alerta para informá-lo sobre sua condição. A seguinte tabela lista estes tons e quando eles ocorrem.

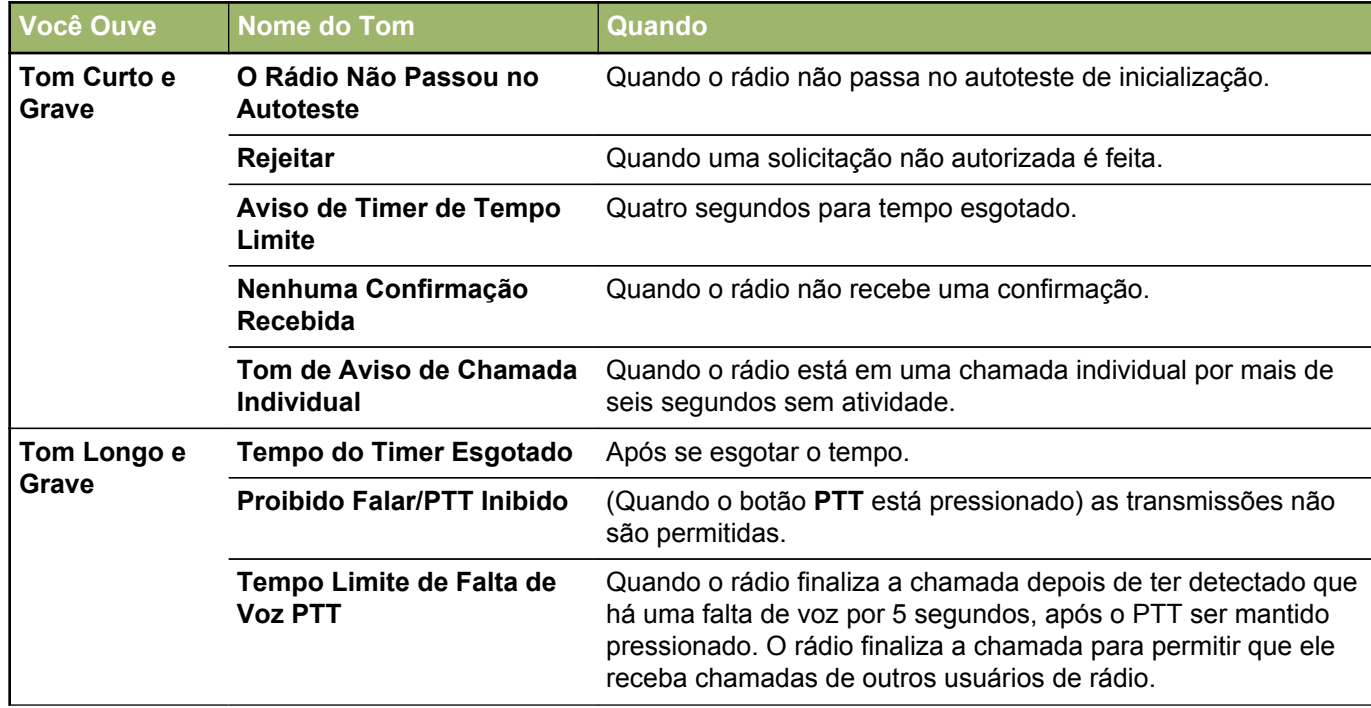

**35**

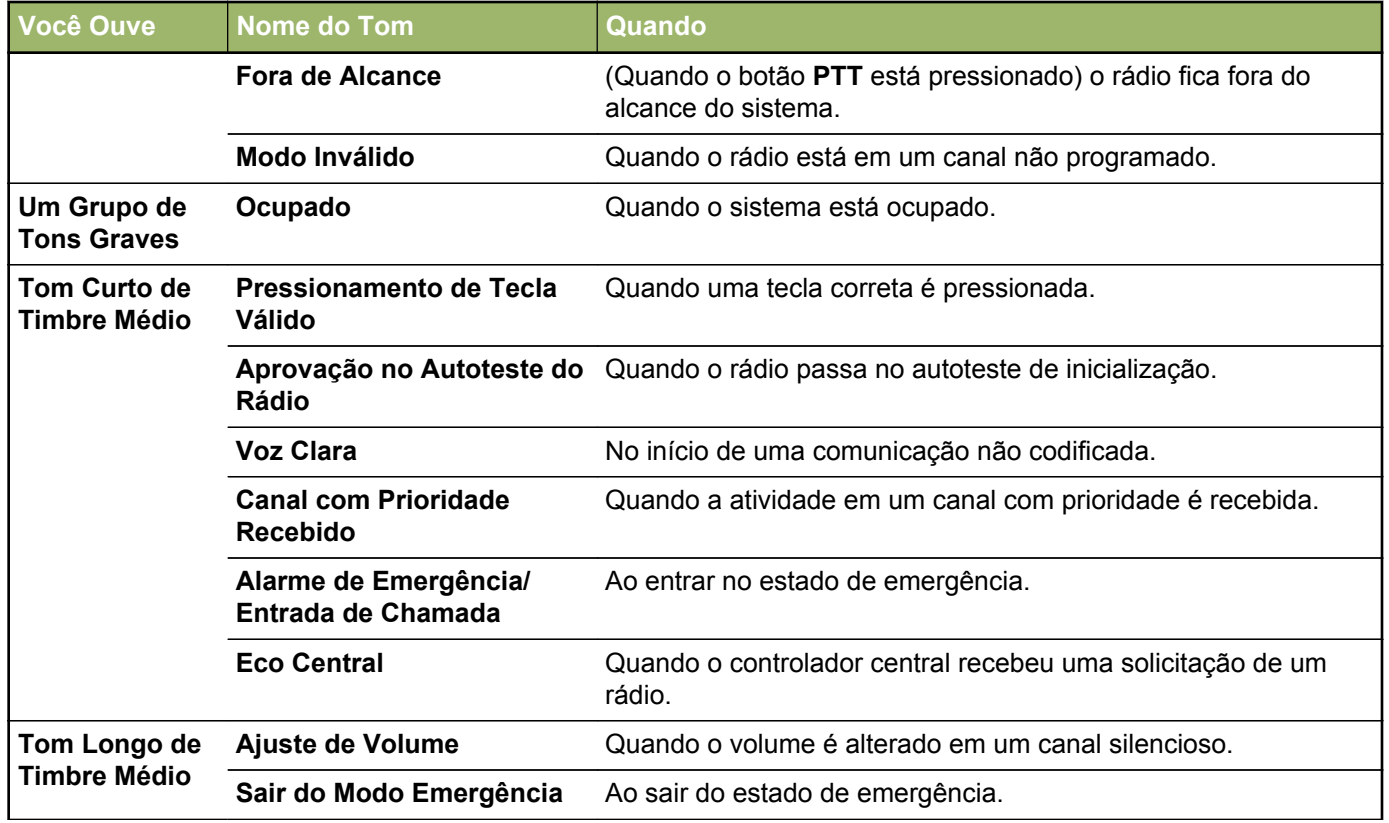

**36**

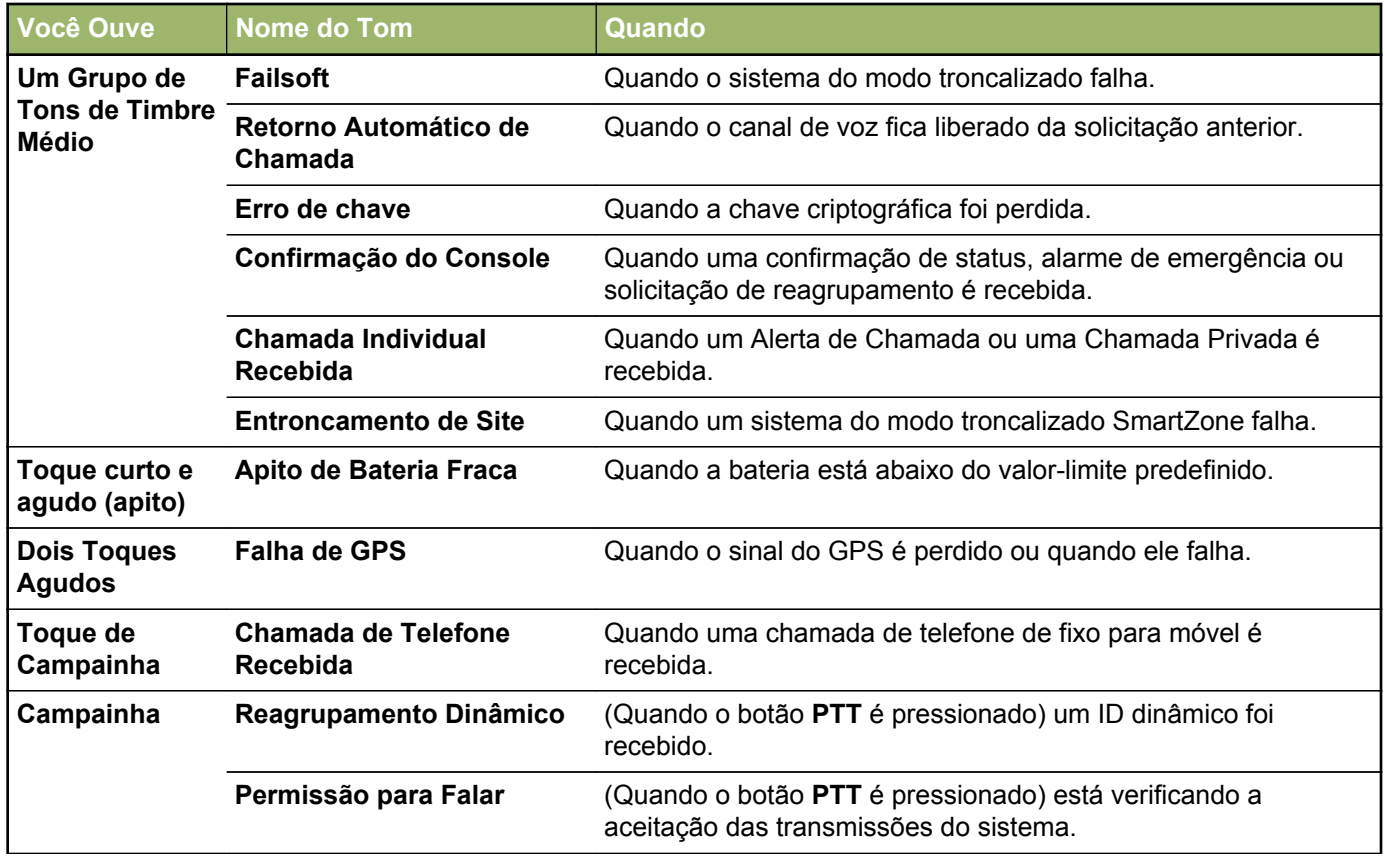

**37**

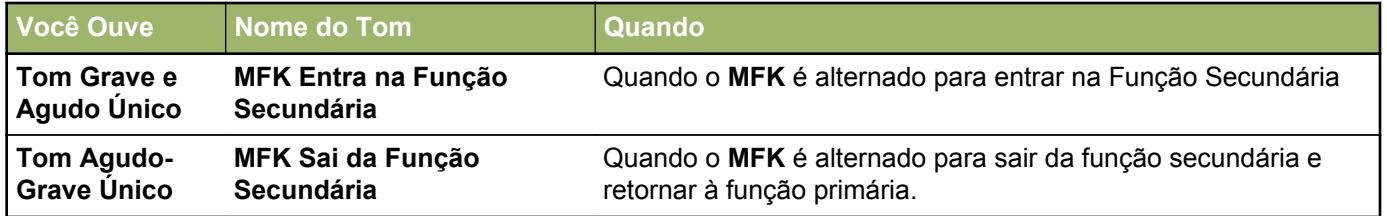

#### **Telas e Alertas de Chamada Telefônica**

As seguintes telas e alertas de chamada telefônica aparecem no display do rádio quando você faz ou recebe uma chamada Telefônica. O rádio também usa tons de alerta para indicar o status atual.

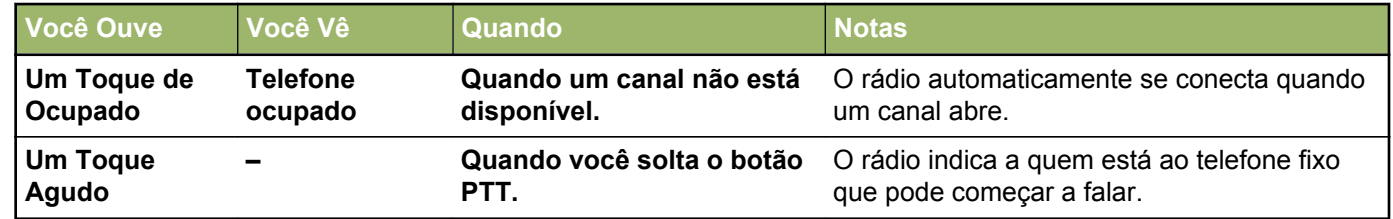

# **Operação Geral do Rádio**

#### **Selecionar uma Zona**

O rádio deve ser pré-programado para permitir que você use este recurso.

Uma zona é um grupo de canais. Os seguintes métodos são opções de como selecionar uma zona de rádio. O resultado de todos os métodos é o mesmo. Você pode usar as opções alternadamente, dependendo da sua preferência e das funções programadas.

**•** Gire o **MFK de Alteração de Zona** para a posição desejada.

Se **Alteração de Modo** for um recurso secundário do **MFK**, pressione **MFK** uma vez para alternar o **MFK de Alteração de Modo**, então apenas selecione a zona desejada.

- **•** Selecionar uma zona por meio do menu do rádio Zn+ ou Zn-:
	- a) Mantenha pressionado o botão **Selecionar Menu** logo abaixo de Zon+ ou Zon- ou até que a zona desejada seja exibida.

As posições de Zon+ e Zon- no visor podem aparecer diferentes cada vez que você soltar o botão **Selecionar Menu**. Leia com atenção antes de pressionar.

b) Pressione o botão **PTT** para transmitir no canal da zona exibida.

# **Selecionar um Canal de Rádio**

Um canal é um grupo de características de rádio, como pares de frequência de transmissão/recepção. Os seguintes métodos são opções de como selecionar um cana de rádio. O resultado de todos os métodos é o mesmo. Você pode usar as opções alternadamente, dependendo da sua preferência e das funções programadas.

- **•** Selecione um canal com o **MFK**:
	- a) Se o canal estiver configurado com modo primário, gire o **MFK** até que o visor exiba o canal desejado.

Se o canal não estiver definido como modo primário, pressione o **MFK** uma vez e repita esta etapa.

b) Pressione o botão **PTT** para começar a transmitir no canal exibido.

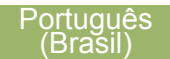

- **•** Selecione o canal por meio do menu do rádio Canal Superior ou Canal Inferior:
	- a) Pressione o botão **Selecionar Menu** logo abaixo de Can+ ou Can-.

As posições de Can+ e Can- no visor podem aparecer diferentes cada vez que você soltar o botão **Selecionar Menu**. Leia com atenção antes de pressionar.

b) Pressione o botão **PTT** para transmitir no canal e zona exibida.

# **Recurso de Seleção de Modo**

A Seleção de Modo permite um pressionamento longo para salvar a zona e canal atuais de seu rádio em um botão programável ou tecla programável. Uma vez programado, um pressionamento curto desse botão ou tecla programável altera a transmissão para zona e canal salvos.

Há dois métodos para salvar a zona e o canal selecionados:

- Teclas Programáveis
- Botões Programáveis

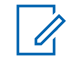

#### **Observação**

O rádio deve ser pré-programado para permitir que você use este recurso.

#### **Salvar uma Zona e um Canal em uma Tecla Programável**

Há cinco teclas programáveis disponíveis para salvar zonas e canais usados com frequência.

- **1** Alterne a zona e o canal para a zona e canal desejados.
- **2** Mantenha pressionado o botão **Selecionar Menu** logo abaixo de uma das teclas programáveis (MS1  $-$  MS5).

Um tom curto de timbre médio soará quando a zona e o canal forem salvos.

#### **Observação**

Para alterar a zona e o canal programados, repita o procedimento.

Pressione rapidamente a tecla programável programada para alterar a transmissão atual para a zona e canal programados nessa tecla.

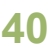

#### **Salvar uma Zona e um Canal em um Botão**

É possível salvar um canal e zona frequentemente utilizados nos botões programáveis.

- **1** Alterne a zona e o canal para a zona e canal desejados.
- **2** Mantenha pressionado o botão que deseja programar.

Um tom curto de timbre médio soará quando a zona e o canal forem salvos.

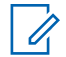

#### **Observação**

Repita o procedimento para alterar a zona e o canal do botão programado.

Pressione o botão programado para alterar a transmissão atual para a zona e canal programados nesse botão.

## **Receber e Responder a uma Chamada de Rádio**

Após ter selecionado o canal e/ou a zona desejado(a), você pode prosseguir para receber e responder a chamadas.

O LED se acende em vermelho contínuo enquanto o rádio está transmitindo. No modo convencional, o LED amarelo fica sólido enquanto o rádio recebe transmissões. No modo troncalizado, não existe indicação de LED quando o rádio recebe transmissões.

Se o rádio estiver recebendo uma transmissão segura, o LED amarelo pisca.

#### **Receber e Responder a uma Chamada de Grupo de Conversação**

Para receber uma chamada de um grupo de usuários, o rádio deve ser configurado como parte do grupo de conversação.

Quando você recebe uma chamada de grupo de conversação (enquanto na tela Inicial), o rádio dispara um alerta caso ocorra um dos seguintes cenários, dependendo do sistema em que seu rádio está configurado:

- Para o sistema convencional ASTRO, o LED se acende em amarelo contínuo. O visor exibe o alias ou ID do grupo de conversação ou de quem está chamando.
- Para o sistema troncalizado, o visor exibe o ID ou alias de quem está chamando.

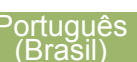

**41**

- **1** Segure o rádio verticalmente, a uma distância de 2,5 a 5 cm (1 a 2 polegadas) de sua boca.
- **2** Pressione o botão **PTT** para responder à chamada.

O LED se acende em vermelho contínuo.

**3** Solte o botão **PTT** para ouvir.

#### **Receber e Atender a uma Chamada Privada (Apenas Modo Troncalizado)**

Uma Chamada Privada é uma chamada de um rádio individual para outro rádio individual.

As chamadas entre dois rádios não são ouvidas pelas outras pessoas na chamada em grupo em andamento. O rádio transmissor verifica automaticamente que o rádio que recebe está ativo no sistema e pode exibir o ID de chamada.

#### **Observação**

Com o timer de inatividade habilitado (opcional), quando não há resposta do rádio receptor, o rádio transmissor encerra a chamada com o tom de Saída de Menu Inativo após a contagem do timer chegar ao fim.

Quando uma Chamada Privada for recebida, você ouvirá dois tons de alerta e o LED pisca em verde. O visor exibe Cham receb e o ícone de chamada recebida pisca.

- **1** Execute uma das seguintes ações:
	- Aperte o botão **Selecionar Menu** logo abaixo de Resp.
	- Pressione o botão **Resp. Chamada** dentro de 20 segundos depois que iniciarem os indicadores de chamada.

Se a pessoa que faz a chamada estiver na lista de chamada, o visor exibe o alias dela durante a chamada.

Se a pessoa que faz a chamada não estiver na lista de chamada, o visor exibe o seu ID.

- **2** Mantenha pressionado o botão **PTT** para falar. Solte o botão **PTT** para ouvir.
- **3** Pressione ou o botão **Responder Chamada** para desligar e voltar à tela Inicial.

Não é possível iniciar uma Chamada Privada.

**42**

#### **Receber e Atendendo a uma Chamada Telefônica (Apenas Modo Troncalizado)**

Este recurso permite receber chamadas semelhantes às ligações padrão de um telefone fixo.

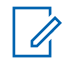

#### **Observação**

Com o timer de inatividade ativo (opcional), se não houver resposta à chamada após sua contagem chegar ao fim, o rádio encerra a chamada com o tom de Saída de Menu Inativo.

Quando você recebe uma Chamada Telefônica, um toque tipo de telefone será emitido e o LED irá piscar em verde. O visor exibe Chamada telef e o ícone de chamada telefônica recebida pisca.

- **1** Pressione o botão **Atender Chamada** em até 20 segundos depois que se iniciarem os indicadores de chamada.
- **2** Mantenha pressionado o botão **PTT** para falar. Solte o botão **PTT** para ouvir.
- **3** Pressione o botão **Atender Chamada** para desligar e voltar à tela Inicial.

Não é possível iniciar uma Chamada Telefônica.

# **Alternar Entre o Botão do Repetidor ou de Operação Direta**

A **Operação do Repetidor** aumenta a cobertura de rádio, conectando-o a outros rádios via repetidor. As frequências de transmissão e recepção são diferentes.

A operação **Direta** ou "talkaround" permite a conexão direta a outro rádio, sem o auxílio de repetidores. Neste modo, as frequências de transmissão e de recepção são as mesmas.

Execute uma das seguintes ações:

- Pressione o botão pré-programado **Repetidor/ Direto** para alternar entre os modos direto e repetidor.
- ou para Dir e pressione o botão **Selecionar Menu** logo abaixo de Dir.

O visor exibe Modo repetidor se o rádio estiver atualmente no modo Repetidor.

O visor exibe Modo direto e o ícone modo direto se o rádio estiver atualmente no modo Direto (apenas durante a operação convencional).

# **Recurso Monitor**

Usuários do rádio que migram de rádios analógicos para digitais, muitas vezes, pensam que a ausência de estática em um canal digital é uma indicação de que o rádio não está funcionando bem. Não é o que ocorre de fato.

Esta tecnologia digital torna a transmissão silenciosa, removendo o ruído do sinal e permitindo somente que a voz clara e ou as informações de dados sejam ouvidas.

Use o recurso Monitor para garantir que haja um canal livre antes de fazer a transmissão.

#### **Monitorar um Canal**

Os seguintes métodos são opções de como monitorar um canal. O resultado de todos os métodos é o mesmo. Você pode usar as opções alternadamente, dependendo da sua preferência e das funções programadas.

- **•** Monitorar um Canal com o botão **Monitor**.
	- a) Pressione o botão pré-programado **Monitor.**
	- b) Ajuste o **Botão de Controle de Volume** se necessário.
- c) Mantenha pressionado o botão **PTT** para transmitir. O LED se acende em vermelho contínuo.
- d) Solte o botão **PTT** para receber (ouvir). O indicador de Silenciador da Operadora aparece no visor quando você monitora um canal através do botão pré-programado **Monitor**.
- **•** Monitorar um Canal por meio de um canal de zona selecionado.
	- a) Selecione a zona e o canal desejados.
	- b) Verifique se há transmissão.
	- c) Ajuste o **Botão de Controle de Volume** se necessário.
	- d) Mantenha pressionado o botão **PTT** para transmitir.
		- O LED se acende em vermelho contínuo.
	- e) Solte o botão **PTT** para receber (ouvir).

#### **Monitorar o Modo Convencional**

O rádio talvez esteja pré-programado para receber chamadas de Linha Privada ® (PL).

**1** Momentaneamente pressione o botão **Monitor** para verificar se há atividade no canal.

**44**

O indicador de Silenciador da Operadora aparecerá no visor.

- **2** Mantenha pressionado o botão **Monitor** para definir a operação contínua do monitor. A duração do pressionamento do botão é programável. O indicador de Silenciador da Operadora<br>
aparecerá no visor.<br>
Mantenha pressionado o botão **Monitor** para<br>
definir a operação contínua do monitor.<br>
A duração do pressionamento do botão é<br>
programável.<br>
Pressione o botão **M**
- **3** Pressione o botão **Monitor** novamente, ou o botão **PTT**, para voltar à configuração original de silenciador.

Se você transmitir em um canal somente de recepção, ouvirá um toque de operação inválida

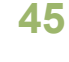

# **Recursos Avançados**

# **Recursos Avançados de Chamada**

**Chamada Seletiva (somente ASTRO convencional)**

#### *Receber uma Chamada Seletiva*

Quando você recebe uma Chamada Seletiva, o rádio inicia um dos seguintes cenários de indicação para chamar sua atenção:

- São emitidos dois tons de alerta e o LED acende em amarelo contínuo para indicar que o rádio transmissor continua enviando um sinal. O ícone de chamada recebida pisca e o visor exibe Cham receb.
- p
- O LED pisca uma vez em verde para indicar que o rádio transmissor receberá um sinal.

O som do alto-falante é ativado.

**1** Segure o rádio verticalmente, a uma distância de 2,5 a 5 cm (1 a 2 polegadas) de sua boca.

**2** Mantenha pressionado o botão **PTT** para falar. Solte o botão **PTT** para ouvir.

#### **Responder ao Recurso Reagrupamento Dinâmico (Somente Modo Troncalizado)**

Este recurso permite ao operador de despacho reatribuir temporariamente rádios selecionados a um canal específico no qual podem se comunicar entre si. Este é normalmente usado em operações especiais e é ativado por um técnico de rádio qualificado.

Você não vai notar se o rádio tem este recurso ativado até que um comando de reagrupamento dinâmico seja enviado pelo operador de despacho.

# **Observação**

Se você tentar acessar uma zona ou canal reservado pelo operador de despacho como de reagrupamento dinâmico para outros usuários, um tom de inválido soará.

Quando o seu rádio é reagrupado dinamicamente, ele passa automaticamente para o canal designado. Um tom de "Campainha" soará e o visor exibirá o nome do canal reagrupado dinamicamente.

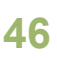

Pressione o botão **PTT** para falar. Solte o botão **PTT** para ouvir.

Quando o operador de despacho cancela o reagrupamento dinâmico, o rádio automaticamente volta à zona e ao canal que você estava utilizando antes do rádio ter sido dinamicamente reagrupado.

#### *Solicitar Reprogramação (Somente Modo Troncalizado)*

Este recurso permite notificar o operador de despacho quando desejar uma nova atribuição de reagrupamento dinâmico.

Pressione o botão pré-programado **Solicitar Reprogramação** para enviar uma solicitação de reprogramação para o operador do despacho. O visor exibe Reprgrm rqst (Solic reprog) e Espere.

Se você ouvir cinco bipes, o operador de despacho recebeu a solicitação de reprogramação. O visor exibe Confirmado e o rádio volta à tela **Inicial**.

Se o operador de despacho não confirmar a solicitação o reprogramação em seis segundos, um tom de alerta grave será emitido e o visor exibirá a

mensagem S/Confirm. Tente novamente ou pressione para cancelar e voltar à tela **Inicial**.

#### *Classificação de Rádios Reagrupados*

O operador de despacho pode classificar rádios reagrupados em uma das seguintes categorias:

**Seleção Habilitada** Os rádios com seleção habilitada são livres para alterar qualquer canal disponível, incluindo o canal de reagrupamento dinâmico, depois que o usuário tiver selecionado a posição de reagrupamento dinâmico.

**Seleção Desativada** Os rádios com seleção desativada não podem mudar os canais enquanto estiverem reagrupados dinamicamente. O operador de despacho forçou o rádio a manter o canal no reagrupamento dinâmico.

O recurso Varredura ou Chamada Privada não podem ser selecionados enquanto o rádio estiver em modo de Seleção Desabilitada.

# **Listas de Varredura**

As listas de varredura podem ser criadas e atribuídas a grupos/canais individuais. O rádio buscará atividade de voz, percorrendo toda a sequência de canal/grupo especificada na lista de varredura atual.

O rádio tem suporte para diferentes tipos de Listas de Varredura:

- Lista de Varredura do Monitor Prioritário do Modo Troncalizado
- Lista de Varredura Convencional
- Lista de Varredura do Grupo de Conversação

Consulte um técnico de rádio qualificado para saber o número máximo de Listas de Varredura que podem ser programadas no seu rádio. Essas listas devem ser pré-programadas por um técnico de rádio qualificado.

#### **Exibir uma Lista de Varredura**

Execute uma das seguintes ações:

- Gire **MFK** para visualizar os membros na lista.
- Gire o **botão seletor de 16 posições** para visualizar os membros na lista.

#### **Exibir e Alterar o Status de Prioridade**

Execute uma das seguintes ações:

- Pressione o botão **Selecionar Menu** logo abaixo de Sel uma ou mais vezes para alterar o status de prioridade do canal atualmente exibido.
- Pressione o botão **Selecionar** uma ou mais vezes para alternar entre os status diferentes do ícone de status da Lista de Varredura do canal atualmente exibido.

O rádio exibe um dos seguintes status de prioridade e cenários:

- Um ícone de Varredura indica que o canal atual está na lista de varredura como um canal sem prioridade. O LED fica aceso em verde contínuo.
- Um ícone de Varredura de Canal de Prioridade 2 indica que o canal atual está na lista de varredura como um Canal de Prioridade 2. O LED pisca em verde.
- Um ícone de Varredura de Canal de Prioridade 1 indica que o canal atual está na lista de varredura como um Canal com Prioridade 1. O LED piscar em verde rapidamente. Você ouve

**48**

todo o tráfego no canal de Prioridade 1, independentemente do tráfego nos canais sem prioridade.

• A ausência de ícone indica que o canal atual foi excluído da lista de varredura.

# **Varredura**

Este recurso permite monitorar o tráfego nos diferentes canais, varrendo uma lista de canais préprogramados.

#### **Ativar ou Desativar a Varredura**

Execute uma das seguintes ações:

- Pressione o botão pré-programado **Varredura** para alternar entre Varr Ligada ou Varr Deslg para iniciar ou paralisar a varredura.
- Pressione o botão **Selecionar Menu** logo abaixo de Varr.

Se a varredura estiver habilitada, o visor exibe Varr Lig e o ícone de status de varredura.

Se a varredura estiver desabilitada, o visor exibe Varr Deslg.

O rádio volta à tela inicial.

#### **Fazer uma Alteração de uma Prioridade Dinâmica (Somente Varredura Convencional)**

Enquanto o rádio está fazendo a varredura, o recurso de alteração de prioridade dinâmica permite que você modifique temporariamente qualquer canal em uma lista de varredura (exceto o canal de Prioridade 1) para o canal de Prioridade 2.

Essa alteração permanece em vigor até que a varredura seja desativada. A varredura então reverte para a configuração (original) pré-programada.

Fazer uma Alteração de Prioridade Dinâmica por meio do botão **Prioridade Dinâmica**:

a) Quando o rádio ficar travado no canal designado como novo canal de Prioridade 2, pressione o botão pré-programado **Prioridade Dinâmica**.

O rádio continua a fazer a varredura restante dos canais da lista.

#### **Excluir um Canal Indesejado**

Se um canal gerar constantemente chamadas indesejadas ou ruído (chamado canal "indesejado"), você poderá remover de maneira temporária o canal indesejado da lista de varredura.

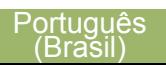

**49**

Este recurso não se aplica aos canais com prioridade ou ao canal designado para transmissão.

Quando o rádio estiver bloqueado no canal a ser excluído, realize uma das seguintes ações:

- Mantenha pressionado o botão **Selecionar Menu** abaixo de Varr ou o botão préprogramado **Varredura** para excluir o canal indesejado.
- Pressione o botão pré-programado **Excluir Indesejado**.
- Pressione o botão **Selecionar Menu** logo abaixo de Rem.

O rádio continua a fazer a varredura dos canais remanescente na lista.

#### **Restaurar um Canal Indesejado**

Para restaurar um canal indesejado excluído, realize uma das seguintes ações:

- Desligue e ligue a varredura.
- Troque de canais.
- Desligue e ligue o rádio.

A exclusão do modo indesejado pode ser desativada pelo administrador do sistema.

# **Paging de Alerta de Chamada**

Este recurso permite que o seu rádio funcione como um pager.

Quando houver uma chamada perdida, o rádio que efetuou a chamada poderá enviar um Alerta de Chamada para o seu rádio. O remetente também saberá quando seu rádio estiver ativo.

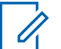

#### **Observação**

Este recurso deve ser pré-programado por um técnico de rádio qualificado.

#### **Receber um Paging de Alerta de Chamada**

Ao receber um paging de Alerta de Chamada, você ouvirá quatro toques de alerta repetidos, e o LED verde piscará. O ícone de chamada recebida pisca e o visor exibe Pag Receb.

Pressione qualquer botão para limpar o paging de Alerta de Chamada.

Você pode enviar um paging de Alerta de Chamada.

**50**

# **Operação de Emergência**

O recurso Emergência é usado para indicar uma situação crítica.

Se o botão **Superior (Laranja)** for pré-programado para enviar um sinal de emergência, este sinal anula qualquer outra comunicação no canal selecionado.

O seu rádio tem suporte para os seguintes modos de Emergência:

- Alarme de Emergência
- Chamada de Emergência (Somente Modo Troncalizado)
- Alarme de Emergência com Chamada de Emergência
- Alarme de Emergência Silencioso

Obtenha junto ao seu revendedor ou administrador do sistema mais informações sobre a programação desse recurso.

Apenas **um** dos modos Emergência acima pode ser atribuído ao botão **Emergência** pré-programado.

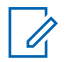

#### **Observação**

Para sair do modo emergência a qualquer momento, mantenha pressionado o botão

Emergência pré-programado por cerca de um segundo.

O rádio funciona no modo normal de despacho estando em uma Chamada de Emergência. Porém, se habilitado, retornará para um dos seguintes:

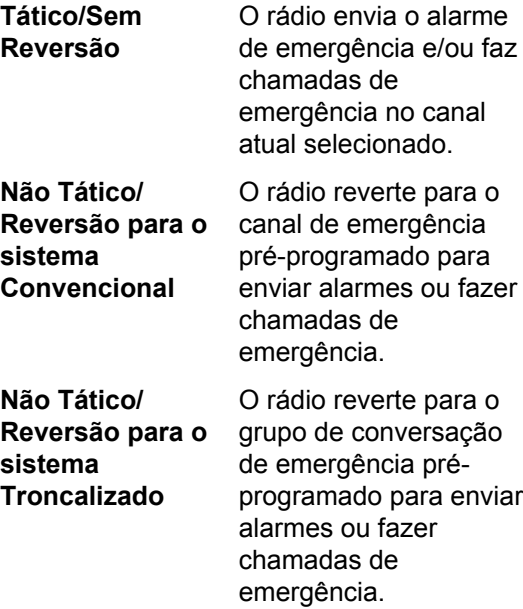

#### <span id="page-53-0"></span>**Enviar um Alarme de Emergência**

Este recurso permite enviar uma transmissão de dados que identifica o rádio que está enviando a emergência ao operador de despacho.

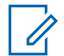

#### **Observação**

Por padrão, o timer para pressionar o botão de emergência está definido como 1 segundo. Ele pode ser programado com os valores de 0 a 6 segundos por um técnico de rádio qualificado.

Pressione o botão pré-programado **Emergência**.

Um dos seguintes cenários ocorre:

- O visor exibe Emergência e a zona e canal atuais. Um tom curto de timbre médio será emitido, e o LED vermelho piscará rapidamente.
- Um tom curto e grave soará para indicar que o canal selecionado não tem suporte para o modo de emergência e que a inicialização desse modo foi recusada. O visor exibe Sem Emerg se o canal selecionado não der suporte para emergência.

Quando você receber a confirmação do operador do despacho, o visor exibirá Confirmado. Quatro tons soarão, o alarme será encerrado e o rádio sairá do modo Alarme de Emergência.

Se nenhuma confirmação for recebida, o visor exibe S/Confirm. O alarme é encerrado quando o timer chega ao final de sua contagem e o rádio sai do modo de Alarme de Emergência.

#### **Enviar uma Chamada de Emergência (Somente Modo Troncalizado)**

Este recurso dá acesso prioritário ao rádio em um grupo de conversação.

- **1** Pressione o botão pré-programado **Emergência**. Um dos seguintes cenários ocorre:
	- O visor exibe Emergência na zona e canal atuais. Um tom curto de timbre médio será emitido, e o LED vermelho piscará rapidamente.
	- Você ouvirá o rádio emitir um tom grave curto para indicar que o canal selecionado não suporta a emergência e rejeitar a inicialização do modo de emergência.

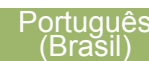

- <span id="page-54-0"></span>**2** Segure o rádio na posição vertical de 2,5 a 5 cm da boca.
- **3** Mantenha pressionado o botão **PTT**. Fale claramente ao microfone.
- **4** Solte o botão **PTT** para encerrar a transmissão e esperar uma resposta do operador de despacho.
- **5** Para sair da Chamada de Emergência, mantenha pressionado o botão pré-programado **Emergência** por cerca de um segundo.

#### **Enviar um Alarme de Emergência com Chamada de Emergência**

Este recurso dá acesso prioritário ao rádio em um canal de um sistema convencional e em um grupo de conversação de um sistema de entroncamento.

**1** Pressione o botão pré-programado **Emergência**.

Se houver sucesso, o visor exibe Emergência no canal e zona atuais. Um tom de timbre médio curto é emitido e o LED vermelho piscará rapidamente.

O rádio deixa o Alarme de Emergência e entra no estado de Chamada de Emergência quando um dos seguintes cenários ocorrem:

- Você recebe a confirmação do operador de despacho. O visor mostra Confirmado.
- Não é recebida nenhuma confirmação. O visor exibe S/Confirm.
- Você pressiona o botão **PTT** estando no modo Alarme de Emergência.

Se não houver sucesso, um tom curto e grave soará para indicar que o canal selecionado não tem suporte para o modo de emergência e que a inicialização desse modo foi recusada.

- **2** Segure o rádio na posição vertical a uma distância de 2,5 a 5 cm da boca.
- **3** Mantenha pressionado o botão **PTT**. Fale claramente ao microfone.
- **4** Solte o botão **PTT** para encerrar a transmissão e esperar uma resposta do operador de despacho.
- **5** Para sair da Chamada de Emergência, mantenha pressionado o botão pré-programado **Emergência** por cerca de um segundo.

Desligar o rádio também cancela o estado de emergência.

#### <span id="page-55-0"></span>**Enviar um Alarme de Emergência Silencioso**

Este recurso permite enviar um Alarme de Emergência a outro rádio sem indicadores de áudio ou visual.

- **1** Pressione o botão pré-programado **Emergência**. O visor não mostra nenhuma alteração, o LED não acende e você não ouve nenhum tom. O estado de emergência silencioso continua até que você realize a próxima etapa.
- **2** Execute uma das seguintes ações:
	- Mantenha pressionado o botão **Emergência** pré-programado por cerca de um segundo para sair do modo Alarme de Emergência Silencioso.
	- Pressione e solte o botão **PTT** para sair do modo Alarme de Emergência Silencioso e entrar no despacho normal ou no modo Chamada de Emergência.

#### **Trocar Canais durante Emergência**

Para TODAS as transmissões de Emergência, ao mudar de canais:

- Se o novo canal também estiver pré-programado para Emergência, você pode mudar de canal estando em operação de Emergência. O alarme ou a chamada de emergência continua no novo canal.
- Se o novo canal **não** for pré-programado para Emergência, to visor exibe Sem Emerg e um tom inválido é emitido até que você saia do estado de Emergência ou mude para um canal préprogramado para Emergência.

#### **Recurso Manter Vivo em Emergência**

Este recurso, quando ativado, evita que o rádio seja desligado com o botão **MFK** quando o rádio estiver no estado de Emergência.

## **Observação**

O rádio só sai do estado de Emergência por uma das formas mencionadas nas seções anteriores.

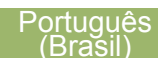

Consulte *[Enviar um Alarme de Emergência](#page-53-0)* na página 52, *[Enviar uma Chamada de](#page-53-0) [Emergência \(Somente Modo Troncalizado\)](#page-53-0)* na página 52, *[Enviar um Alarme de Emergência](#page-54-0) [com Chamada de Emergência](#page-54-0)* na página 53, ou *[Enviar um Alarme de Emergência](#page-55-0) [Silencioso](#page-55-0)* na página 54.

# **Fireground (Somente Modo Convencional)**

O Sistema de Comunicação Fireground portátil foi projetado para implantação em uma cena de incidente. Ele é formado por cinco componentes centrais:

- Rádios portáteis APX
- Software de Gerenciamento de Incidentes
- Terminal de Comando
- Modem RF (Radio Frequency, radiofrequência)
- DVRS (Opcional)

Esses componentes oferecem cobertura de rádio no local da ocorrência e em locais fechados, bem como, responsabilidade de equipe e monitoramento aprimorados.

O rádio ajuda a indicar sua presença na cena se estiver dentro do alcance do terminal de comando do Comandante de Incidente.

Cada rádio do Sistema de Comunicação Fireground reporta automaticamente seu ID de rádio no terminal de comando móvel do comandante. Seu nome, posição e setor são configuráveis para serem vistos no terminal de comando do comandante.

Se você estiver em uma situação crítica, você pode pressionar o botão Emergência que ativa um alarme no Software de Gerenciamento de Incidentes no terminal de comando.

A transmissão de sinais Fireground está sempre trocando dados entre o rádio, o Modem RF e o terminal de comando. O status do seu rádio inclui:

- Ligar e Desligar seu Rádio
- Resposta automática para Pesquisa
- Resposta a comandos de Evacuação
- Pressionar o botão **PTT** para transmissão de voz
- Enviar um Alarme de Emergência com Chamada

#### **Inserir Canal da Zona Fireground**

**1** Ao ligar, realize uma das seguintes ações:

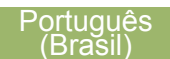

- Se o Canal da Zona Fireground estiver definido como padrão, você ouvirá um tom de campainha e a tela inicial. Você está no canal da zona Fireground.
- Consulte um técnico qualificado para obter assistência.
- Se canal inicial não for o Canal da Zona Fireground, alterne o canal da zona para Canal da Zona Fireground.
- **2** Verifique se há transmissão. Ajuste o **Botão de Controle de Volume** se necessário.
- **3** Execute uma das seguintes ações:
	- Mantenha pressionado o botão préprogramado **Ajuste de Volume** para ouvir o tom de ajuste do volume. Ajuste o **Botão de Controle de Volume** se necessário. Solte o botão **Ajuste de Volume**.
	- No canal e zona Fireground desejados, pressione o botão pré-programado **Monitor** e verifique se há atividade no canal. Ajuste o **Botão de Controle de Volume** se necessário.
	- Se o seu rádio estiver funcionando no Canal da Zona Fireground, vá para a próxima etapa.
- **4** Mantenha pressionado o botão **PTT** para transmitir. O LED se acende em **vermelho** contínuo enquanto há transmissão. Fale claramente ao microfone se necessário.
- **5** Solte o botão **PTT** para receber. Você ouvirá um tom de Fim de Transmissão.

#### **Responder ao Indicador de Evacuação**

Quando o Comandante de Incidente dispara o sinal de Evacuação de seu terminal de comando, o modem RF atualiza todos os terminais do Sistema de Comunicação Fireground com um pedido para evacuar o local de incidente.

O rádio emite um Tom de Evacuação ao nível de volume máximo do tom de alerta no perfil. O visor exibe EVACUAR.

Execute uma das seguintes ações:

- Mova o **Botão de Controle de Volume** para ajustar o volume do Tom de Evacuação a partir do volume total.
- Execute qualquer ação no rádio, que não seja o ajuste de volume, para cancelar as

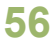

indicações de evacuação e atualizar o terminal de comando.

• Caso esteja pré-programado com Confirmação Manual de Comando de Evacuação, pressionar o botão **PTT** irá cancelar as indicações e a confirmação do terminal de comando.

# **Serviço de Registro Automático (ARS)**

Este recurso fornece um registro de aplicação de dados automático para o rádio. Quando o rádio é ligado, o dispositivo é automaticamente registrado junto ao servidor.

As aplicações de dados dentro da rede fixa podem determinar a presença de um dispositivo no sistema e enviar dados ao dispositivo.

O serviço de registro automático do rádio consiste em dois (2) modos:

- Modo de Servidor ARS (Automatic Registration Service, serviço de registro automático) (modo padrão)
- Modo Não Servidor ARS

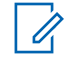

# **Observação**

O modo ARS padrão pode ser alterado por um técnico de rádio qualificado utilizando o software de programação do rádio.

#### **Selecionar ou Alterar o Modo ARS**

Os seguintes métodos são opções de como selecionar ou alterar o Modo ARS. O resultado de todos os métodos é o mesmo. Você pode usar as opções alternadamente, dependendo da sua preferência e das funções programadas.

- **•** Selecionar ou Alterar o modo ARS por meio de **MFK**:
	- a) Uma vez que a zona desejada é exibida, gire o **MFK** pré-programado para o modo desejado.
- **•** Selecionar ou Alterar o modo ARS por meio do menu do rádio:
	- a) ou para Can.
	- b) Pressione o botão **Selecionar Menu** logo abaixo de Can.

O visor exibe o nome do canal atual.

c) ou para o canal ou modo desejado. Um dos seguintes cenários ocorre:

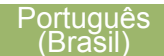

- Em um Modo de Servidor ARS, o visor exibe a zona e o canal de servidor ARS
- Em um Modo Não Servidor ARS, o visor exibe a zona e o canal não servidor ARS
- Se o canal ou modo selecionado estiver desprogramado, visor exibe Não progrm. Repita esta etapa.
- d) Pressione Sel para confirmar o canal selecionado.

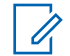

#### **Observação**

Se o canal selecionado estiver préprogramado para operação modo Clear, quando você pressionar o botão **PTT**, um tom de modo inválido será emitido e o visor exibe Só Tx clara.

O rádio não fará transmissões até que a chave **Segura/Clara** seja colocada na posição de clara.

#### **Selecionar Transmissões Claras**

A operação de rádio segura oferece o nível mais alto de segurança de voz disponível comercialmente em canais convencionais e troncalizados.

Ao contrário de outras formas de segurança, a criptografia digital da Motorola oferece uma sinalização que torna virtualmente impossível a decodificação de qualquer parte de uma mensagem criptografada.

## **Selecionar Transmissões Seguras**

**Operações Seguras**

Coloque a chave pré-programada **Segura/Clara** na posição de segura.

Coloque a chave pré-programada **Segura/Clara** na posição de clara.

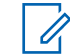

#### **Observação**

Se o canal selecionado estiver préprogramado para somente modo seguro, quando você pressionar o botão **PTT**, um tom de modo inválido é emitido e o visor exibe Só TX segura.

O rádio não fará transmissões até que a chave **Segura/Clara** seja colocada na posição de segura.

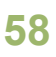

O rádio pode ser configurado para ignorar a voz clara ou transmissão insegura quando estiver em transmissão segura. Verifique com seu agente para obter detalhes.

#### **Gerenciar a Criptografia**

#### *Carregar Chaves Criptográficas*

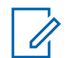

#### **Observação**

Consulte o manual do carregador de chave variável (KVL) para mais informações sobre a configuração e conexões do equipamento.

- **1** Conecte o KVL ao seu rádio. O visor exibe Carregando chv e todas as outras funções de rádio, exceto desligamento, luz de fundo e volume, ficam bloqueadas.
- **2** Selecione as chaves desejadas e pressione o **botão Selecionar Menu logo abaixo de LOAD** (CARREGAR) no KVL.

As chaves criptográficas serão carregadas no seu rádio.

Quando a chave tiver sido carregada com sucesso, um dos seguintes cenários ocorre:

- Um tom curto é emitido nos rádios de chave única.
- Um tom alternado é emitido nos rádios de várias chaves.

#### *Função Multichaves*

Este recurso permite que o rádio seja equipado com chaves criptográficas diferentes, com suporte ao algoritmo DES-OFB.

Existem dois tipos:

#### **Multichave convencional**

As chaves criptográficas podem ser vinculadas (presas), uma a cada canal, através do Software de Programação do Cliente. Além disso, estão disponíveis chaves, conjuntos de chaves e apagamento de chaves selecionáveis pelo operador. Se os grupos de conversação estiverem ativados no modo convencional, as chaves criptográficas serão vinculadas aos grupos de conversação.

**59**

**Multichave em** Se o rádio for utilizado para **Modo Troncalizado**

aplicações convencionais e de modo troncalizado, será necessário vincular as chaves criptográficas para modo troncalizado por grupo de conversação ou por grupo de avisos. Além disso, é possível vincular uma chave diferente a outras funções, como, por exemplo, reagrupamento dinâmico, failsoft ou grupo de conversação de emergência. Também é possível apagar chaves selecionadas pelo operador.

#### *Apagar Chaves Criptográficas Selecionadas*

Este recurso permite apagar todas as chaves criptográficas ou somente as chaves selecionadas.

Apagar uma única chave em rádios com uma opção de chave única e apagar todas as chaves em rádios com opção de várias chaves por meio do botão pré-programado**Lateral Superior (Selecionar)** e o botão **Superior (Laranja)**:

- a) Mantenha pressionado o botão **Lateral Superior (Selecionar).**
- b) Segurando o botão **Lateral Superior (Selecionar)**, pressione o botão **Superior (Laranja)**.

O visor exibe Espere. Quando todas as chaves criptográficas tiverem sido apagadas, o visor exibe All keys erased (Todas as chaves apagadas).

# **Observação**

**Não** pressione o botão **Superior (Laranja)** antes de pressionar o botão **Lateral Superior (Selecionar)**, a menos que você esteja em uma situação de emergência, pois o rádio enviará um alarme de emergência.

#### *Limpar Áudio*

# **Observação**

Este recurso deve ser pré-programado por um técnico de rádio qualificado. Obtenha mais informações com seu revendedor ou administrador do sistema.

Há dois componentes para Limpar Áudio.

**Compressão/ Expansão** Reduz o ruído do canal, por exemplo, transmissão OTA, que,

em sua maioria, está presente em canais UHF2 e 900 MHz, com as seguintes funções.

- **Compressor** Reduz o fluxo de ruído de fundo e o sinal de voz no rádio que faz a transmissão.
- **Expansor** Expande a voz enquanto o fluxo de ruído permanece igual no rádio receptor.

**Cancelador de Ruído FMA Aleatório (Eliminador de Flutuação)**

Reduz os efeitos indesejados de pulsos de ruído FM aleatórios causados por variação de volume do canal sob condições de S/N (Signal-to-Noise, Sinal-Ruído) alto como ao se mover durante o transporte. Os efeitos de variação de volume, ouvidos como estouros e estalos, são cancelados sem afetar o sinal do áudio desejado.

O Cancelador de Ruído FM Aleatório opera somente no modo de recepção.

# **Controles do Sistema Troncalizado**

#### **Usar o Sistema Failsoft**

O sistema failsoft garante comunicações de rádio contínuas durante uma falha do sistema troncalizado. Se ocorrer uma falha total do sistema troncalizado, o rádio entrará no modo failsoft e passará a usar o canal failsoft automaticamente.

Durante o modo failsoft, o rádio transmite e recebe no modo de operação convencional em uma frequência pré-determinada. Você ouve um tom de timbre médio o visor exibe Failsoft.

Quando o sistema troncalizado volta ao funcionamento normal, o rádio deixa o modo failsoft automaticamente e volta ao funcionamento em modo troncalizado.

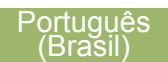

Para continuar a se comunicar com outros grupos de conversação em Failsoft, use o procedimento a seguir.

- **1** Gire o **Botão de Modo** para alterar para uma frequência diferente do repetidor.
- **2** Pressione o botão **PTT** para falar e solte o botão para ouvir.

#### **Rádio Fora de Alcance**

Quando o rádio está fora do alcance do sistema, ele não pode mais encontrar um canal de controle.

Um tom grave será emitido e/ou o visor exibe a combinação de zona/canal selecionada no momento e a mensagem Fora alcan. O rádio permanecerá na condição de fora de alcance até que ele seja travado em um canal de controle, em um canal failsoft ou seja desligado. e a mensagem Fora alcance até que ele seja travado<br>
en um canal de controle, em um canal failsoft ou<br>
seja desligado.<br> **Eunção Site Trunking**<br>
Se o controlador da zona perder a comunicação com<br>
um site, este passará a func

#### **Função Site Trunking**

Se o controlador da zona perder a comunicação com um site, este passará a funcionar no modo de entroncamento de site.

O visor exibe a combinação de canal/zona atualmente selecionada e Tronc local.

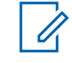

## **Observação**

Quando isso acontecer, você somente poderá se comunicar com outros rádios dentro do seu modo de entroncamento de site.

#### **Travar e Destravar um Site**

Este recurso permite que o seu rádio se trave exclusivamente em um site específico, sem poder fazer roaming por sites de grupo de conversação remotos. Este deve ser usado com cuidado, pois inibe o roaming para outros sites em um sistema remoto.

É possível boquear e desbloquear o estado de travamento pressionando o botão **Bloqueio/ Desbloqueio do site**.

Siga o procedimento abaixo para bloquear e desbloquear um site por meio do menu do rádio.

- **1** Pressione o botão **Selecionar Menu** logo abaixo de Site.
- **2** Execute uma das seguintes ações:
	- Para bloquear o site, pressione **Selecionar Menu** logo abaixo de Bloq. O visor exibe

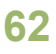

• Para desbloquear o site, pressione o botão **Selecionar Menu** logo abaixo de Dsb1. O visor exibe Local Desbq.

O rádio salva o novo estado de bloqueio no site e volta à tela Inicial.

#### **Botão Pesquisar e Exibição do Site**

O botão **Exibição do Site** e **Pesquisar Site** permite que você visualize o nome do site atual ou faz com que o rádio mude para um novo.

#### *Visualizar o Site Atual*

Execute uma das seguintes ações:

- Pressione o botão pré-programado **Exib/Busc Site**.
- Pressione o botão **Selecionar Menu** logo abaixo de RSSI.

O visor exibirá momentaneamente o nome do site atual e seu indicador de intensidade de sinal recebido (RSSI) correspondente.

#### *Mudar o Site Atual*

Execute uma das seguintes ações:

- Mantenha pressionado o botão préprogramado **Exib/Busc Site**.
- Pressione e mantenha pressionado o botão **Selecionar Menu** logo abaixo de RSSI.

Um tom será emitido e o visor exibe momentaneamente Varr local.

Quando o rádio encontrar um site novo, ele voltará à tela Inicial.

# **POP 25 (Programming Over Project 25, projeto sobre programação) (ASTRO 25 e ASTRO Convencional)**

Este recurso permite que a configuração de dados seja atualizada em seu rádio over-the-air. Este recurso mantém utilização máxima de seu rádio durante a transferência de dados de configuração sem interromper a comunicação. A atualização é pausada para priorizar chamadas de voz e continua após a chamada de voz ter sido concluída.

Após a atualização da configuração ser baixada em seu rádio, você pode instalar as novas mudanças imediatamente ou posteriormente, quando seu rádio estiver sendo iniciado.

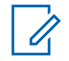

#### **Observação**

Este recurso deve ser pré-programado por um técnico de rádio qualificado. Obtenha mais informações com seu revendedor ou administrador do sistema.

#### **Responder à Notificação de Atualização**

- **1** O visor exibe Atualizar?.
- **2** Execute uma das seguintes ações:
	- Pressione o botão **Selecionar Menu** abaixo de Acei para aceitar a solicitação e atualizar imediatamente.
	- Pressione o botão **Selecionar Menu** abaixo de Adia para adiar a solicitação de atualização.
	- Pressione o botão **Selecionar Menu** abaixo de Rej para rejeitar a solicitação de atualização.

Um dos seguintes cenários ocorre:

• Se você escolher aceitar, o visor exibe Upg  $Rx$  em Prog para indicar que atualização recebida está em progresso.

Se a atualização for bem-sucedida, o visor exibe Programa concl.

Se a atualização falhar, o visor exibe Falha program. O rádio permanecerá com a configuração atual.

- Se você escolher o adiamento, o rádio irá solicitar a atualização na próxima vez que for ligado.
- Se você escolher rejeitar, o visor exibe Upgrid Cancel. O rádio continuará funcionando com a configuração atual até que ele seja reprogramado.

# **Observação**

Se rádio tiver problemas com a atualização over-the-air, consulte um técnico qualificado para obter detalhes.

# **Notificação de Voz**

Este recurso permite que o rádio indique sonoramente o modo de função, zona ou canal que o usuário acabou de selecionar. Esse indicador sonoro pode ser personalizado de acordo com os requisitos do cliente. Isto costuma ser útil em situações nas quais é difícil ler o conteúdo exibido no monitor.

Cada notificação de voz é feito dentro do limite máximo de três segundos. A duração somada de todos as notificações de voz diferentes em um rádio não deve exceder 1.000 segundos.

**64**

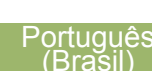

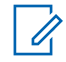

#### **Observação**

Este recurso deve ser pré-programado por um técnico de rádio qualificado.

Verifique com o agente se a Notificação de Voz está disponível no recurso de que você precisa.

As duas opções de prioridade para Notificação de Voz disponíveis são:

- **Alta** Ativa a função de voz para fazer notificações mesmo quando o rádio está recebendo chamadas.
- **Baixa** Não permite que a função de voz faça notificações quando o rádio está recebendo chamadas.

Você ouvirá uma notificação de voz quando as funções abaixo forem pré-programadas no rádio.

- O rádio é ligado. O rádio anuncia a zona e o canal atuais nos quais está transmitindo.
- Pressione o botão de notificação de voz préprogramado (especificamente programado para transmitir sonoramente a zona e o canal atuais). O rádio anuncia a zona e o canal atuais nos quais está transmitindo.

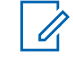

## **Observação**

Pressionar esse botão de reprodução sonora pré-programado sempre ativará a função de voz para fazer notificações na prioridade Alta.

Todos os três botões programáveis na lateral do rádio oferecem suporte a esse recurso.

- Mudar para uma nova zona. O rádio anuncia a zona e o canal atuais nos quais está transmitindo.
- Mudar para um novo canal permanecendo na zona atual. O rádio anuncia o canal atual.
- Pressione o botão **Selecionar Menu** ou um botão pré-programado do rádio para iniciar ou encerrar as funções de Varredura, LP Desabilitada, Modo Talkaround/Direto ou Inibir Transmissão. O rádio anunciará a ativação ou desativação do recurso correspondente.

# **Alertas Selecionáveis pelo Site (ASTRO 25)**

Um Alerta Selecionável pelo Sie (SSA) é um indicador da Iluminação Inteligente junto com o alerta de áudio, enviado para rádios em um ou alguns sites, para notificar os usuários quando há uma situação

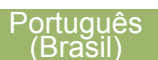

especial de que eles precisem estar cientes. Apenas rádios autorizados são capazes de enviar SSA.

Quando um SSA é ativado, os rádios receptores exibem o alias do alerta e geram um tom de alerta periódico.

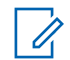

#### **Observação**

O alias do alerta, tom de alerta e o período de sua duração podem ser programados. O período do alerta é aquele em que o rádio repete o tom de alerta. Um intervalo de 5 segundos talvez tenha um impacto na vida útil da bateria do rádio. Obtenha mais detalhes com seu revendedor ou administrador do sistema.

Quando o SSA é emitido enquanto um áudio de voz é recebido, o volume do alerta SSA é reduzido para garantir que a mensagem de voz possa ser ouvida de maneira clara. Portanto, é importante que os arquivos de áudio do SSA sejam criados com um áudio alto e claro para garantir que possam ser ouvidos de maneira clara mesmo ao serem reproduzidos em volumes baixos.

# **Serviços públicos**

#### **Selecionar o Nível de Potência**

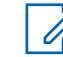

#### **Observação**

Este recurso deve ser pré-programado por um técnico de rádio qualificado.

Este recurso permite reduzir a potência de transmissão para casos específicos que exijam uma menor nível de potência. É possível selecionar o nível de potência para as transmissões de rádio. Ao ser ligado, o rádio sempre funcionará na configuração padrão. Essas configurações de nível de potência de transmissão reduzida não afetam o desempenho de recepção do rádio e nem diminuem a qualidade geral do áudio e da funcionalidade de dados do rádio sob as condições abaixo.

Nível de potência Baix permite uma distância de transmissão mais curta e economiza energia. Nível de potência Alta permite uma distância maior de transmissão.

Os seguintes métodos são opções de como selecionar o nível de potência. O resultado de todos os métodos é o mesmo. Você pode usar as opções

alternadamente, dependendo da sua preferência e das funções programadas.

- **•** Selecionar o Nível de Potência por meio da chave do**Nível de Potência de Transmissão**:
	- a) Use a chave pré-programada do **Nível de Potência de Transmissão** para alternar entre nível de potência alto e baixo.
- **•** Selecionar o Nível de Potência por meio do menu do rádio:
	- a) Pressione o botão **Selecionar Menu** logo abaixo de Pot.

O visor exibe Potência baixa e o ícone de baixa potência ou o visor exibe Potência alta e o ícone de alta potência.

#### **Habilitar e Desabilitar o Alias do Rádio**

Este recurso permite exibir ou ocultar o alias (nome) do rádio.

Pressione o botão **Selecionar Menu** logo abaixo de Meu ID.

O visor exibe momentaneamente ID Rádio desl e o alias do rádio desaparece da tela Inicial ou o visor

exibe momentaneamente ID Rádio lig e o alias do rádio aparece na tela Inicial.

#### **Controlar a Luz de Fundo do Visor**

É possível ativar ou desativar a luz de fundo do visor do rádio conforme necessário, caso seja difícil ler o visor ou teclado devido a uma iluminação precária.

Dependendo de como o rádio estiver préprogramado, talvez seja possível também manter um nível de luz de fundo mínimo no visor frontal do rádio.

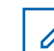

#### **Observação**

A configuração de luz de fundo também afeta

a iluminação dos botões **Selecionar Menu**.

A luz de fundo permanece acesa durante o período pré-programado antes de ser automaticamente desligada ou voltar ao nível mínimo de intensidade. momentaneamente ID Rádio 1ig e o alias do<br>
parece na tela Inicial.<br> **Luz de Fundo do Visor**<br>
sível ativar ou desativar a luz de fundo do visor<br>
io conforme necessário, caso seja difícil ler o<br>
u teclado devido a uma ilumin

Execute uma das seguintes ações:

• Para ativar e desativar a luz de fundo, pressione o botão pré-programado **Luz/**

• Para ligar a luz de fundo, pressione os botões **Selecionar Menu** ou quaisquer controles ou botões programáveis do rádio.

#### **Bloquear e Desbloquear os Controles**

Você pode bloquear os botões programáveis do seu rádio e o MFK para evitar um pressionamento acidental. Consulte o seu revendedor ou um técnico qualificado para saber mais sobre as melhores opções para você.

- **1** Mude o botão pré-programado **Bloqueio de Teclado/Controles** para ativado.
- **2** O visor exibe Tec/Ctrl bloq.
- **3** Para desbloquear os botões e MFK, alterne novamente.

# **Ativar ou Desativar os Controles e Tons dos Botões do Teclado** 3 Para desbloquear os botões e MFK, alterne necessário.<br>
novamente.<br>
Ativar ou Desativar os Controles e Tons dos Botões do<br>
Teclado<br>
É possível ativar e desativar os tons dos botões de<br>
navegação se necessário.<br>
Ativar ou

É possível ativar e desativar os tons dos botões de navegação se necessário.

**•** Ativar ou desativar os tons por meio do botão **Mudo** pré-programado:

- a) Para ativar ou desativar os tons, pressione o botão **Mudo** pré-programado.
- **•** Ativar ou desativar os tons por meio do menu do rádio:
	- a) Pressione o botão **Selecionar Menu** logo abaixo de Mudo.

O visor exibe momentaneamente Tons deslg, indicando que os tons estão desativados ou o visor exibe momentaneamente Tons ligad, e você irá ouvir um tom curto indicando que os tons estão ativados.

#### **Ligar e Desligar a Função de Emudecer Voz**

É possível ativar e desativar a transmissão de voz, se necessário.

- **•** Ativar e desativar a função Emudecer Voz por meio do botão pré-programado **Emudecer Voz**:
	- a) Para ativar e desativar a função, pressione o botão pré-programado **Emudecer Voz**.
- **•** Ativar e desativar a função Emudecer Voz por meio do menu do rádio:
	- a) Pressione o botão **Selecionar Menu** logo

O visor exibe momentaneamente Voz muda desl e é emitido um tom curto indicando que a função está desativada ou visor exibe momentaneamente Voz muda ligad e é emitido um tom curto indicando que a função está ativada.

#### **Utilizar o Timer de Tempo Limite**

Este recurso desliga o transmissor do rádio. Não é possível efetuar transmissões além do período configurado.

Se você tentar fazer isso, o rádio interromperá automaticamente a transmissão e será emitido um tom operação proibida.

A configuração padrão do timer é de 60 segundos, mas ele pode ser pré-programado para 3 a 120 segundos em intervalos de 15 segundos, ou pode ser totalmente desativado para cada modo do rádio, por um técnico de rádio qualificado.

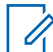

#### **Observação**

Será emitido um tom grave e curto, quatro segundos antes da transmissão ser encerrada.

**1** Pressione o botão **PTT** por um período de tempo maior do que o período pré-programado.

Será emitido um tom grave e curto, a transmissão será encerrada e o LED ficará apagado até você soltar o botão **PTT**.

- **2** Solte o botão **PTT**. O timer será reinicializado.
- **3** Para transmitir novamente, pressione o botão **PTT**.

O timer de tempo limite será reiniciado e o LED se acende em vermelho contínuo.

#### **Usar os Recursos de Operação de Silenciador Convencional**

Este recurso permite filtrar chamadas indesejadas e com baixa intensidade de sinal ou canais com ruído de fundo acima do normal.

## *Opções Analógicas*

A Linha Privada de Tom (PL), a Linha Privada Digital (DPL) e o silenciador da operadora podem ser disponibilizados (pré-programados) por canal.

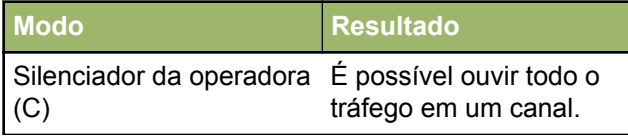

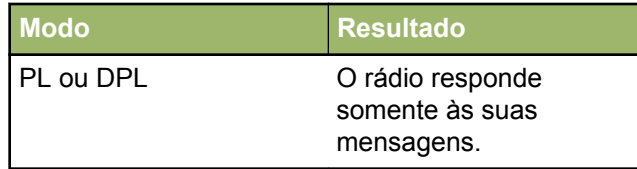

## *Opções Digitais*

Uma ou mais das seguintes opções podem ser préprogramadas no rádio. Obtenha mais informações com seu revendedor ou administrador do sistema.

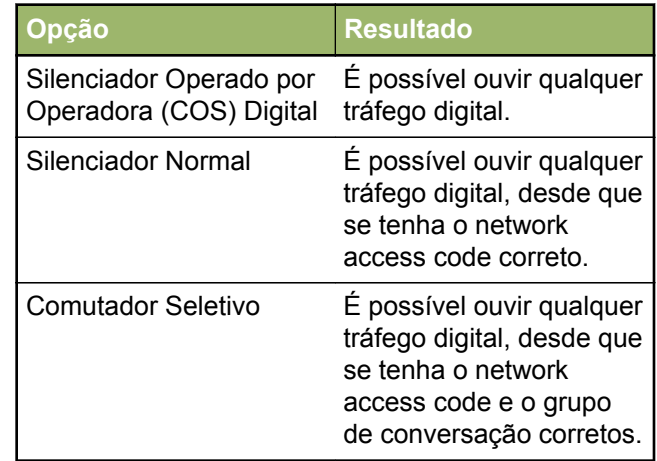

#### **Usar a Função Desativar PL**

Este recurso permite a você substituir todos os silenciadores codificados (DPL ou PL) que possam estar pré-programados para um canal. O rádio também fica mudo para qualquer atividade digital em um canal digital.

Posicione a chave **Desativar PL** na posição Desativar PL. Um dos seguintes cenários ocorre:

- Você ouvirá todas as atividades no canal.
- Se nenhuma atividade estiver presente, o som do rádio está mudo.

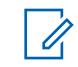

#### **Observação**

Quando este recurso está ativada, o indicador de status do Silenciador da Operadora é exibido.

## **Suporte Digital para ID PTT**

Este recurso permite ver o ID (número) do rádio do qual você está recebendo uma transmissão neste momento. Esse ID tem no máximo oito caracteres e pode ser visualizado tanto pelo rádio receptor, como pelo operador de despacho.

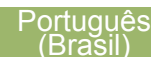
O número ID do rádio é também enviado automaticamente toda vez que o botão **PTT** for pressionado. Este é um recurso por canal. Para transmissões de voz digitais, o ID do rádio é enviado de maneira contínua durante a mensagem de voz.

### **Função Smart PTT (Somente Modo Convencional)**

Smart **PTT** é uma função programável por personalidade, usada em sistemas de rádio convencionais para evitar a sobreposição de conversações de rádio entre os usuários.

Quando a função Smart **PTT** estiver ativada no seu rádio, você não poderá fazer transmissões em um canal ativo.

Se você tentar fazer transmissões em um canal smart-**PTT** ativo, será emitido um tom de alerta e a transmissão será inibida. O LED se acende em amarelo contínuo indicando que o canal está ocupado.

A tabela a seguir mostra as variações de smart **PTT**:

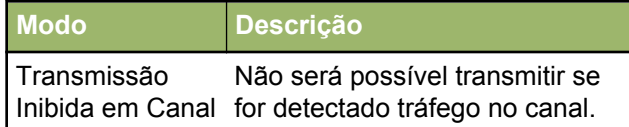

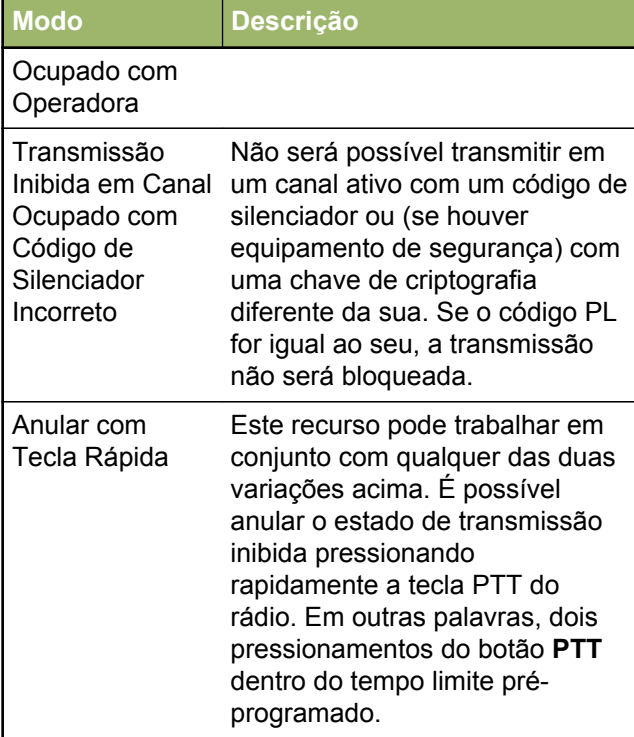

### **Visualizar o Endereço IP**

Este recurso exibe o endereço IP.

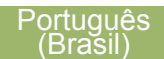

- **1** Execute uma das seguintes ações:
	- Pressione o botão IP **IP** pré-programado.
	- Pressione o botão **Selecionar Menu** logo abaixo de IP.

O visor exibirá a tela Endereço IP.

**2** Pressione Sair para voltar à tela Inicial.

### **Inibição de transmissão**

Este recurso está disponível para o entrocamento APCO 25, entrocamento Tipo II e operações Convencionais em todos os rádios APX.

Quando o recurso de Inibição de Transmissão estiver ativado, o rádio para todas as transmissões, inclusive as de voz e dados. O rádio é capaz de receber mensagens, mas não responde a solicitação de reconhecimento da mensagem recebida.

Com este recurso, o usuário é capaz de controlar a transmissão do rádio, especialmente durante a operação em ambientes perigosos. Um ambiente é considerado perigoso quando a potência emitida pelo amplificador de potência do rádio pode ser suficiente para iniciar uma explosão ou outras reações perigosas.

Quando o recurso de Inibição de Transmissão estiver desativado, o rádio funciona de acordo com suas operações normais.

O rádio emite um tom de alerta quando o usuário acessa ou sai do recurso e também quando **PTT** é pressionado.

### **Observação**

O reconhecimento de quaisquer mensagens necessárias do rádio não será transmitido se a Inibição de Transmissão estiver ativada.

### *Ativar a Inibição de Transmissão*

Pressione o botão programável de Inibição de Transmissão.

### **Observação**

Se o usuário tiver desativado a Inibição TX por meio do menu e colocar a chave na posição onde a Inibição TX está ativada, o novo valor substitui o valor do menu.

O visor exibe Inibi Tx lig. Serão emitidos uma sequência de tons curtos, altos e baixos para indicar que a transmissão está inibida.

Pressionar **PTT** faz com que o rádio emita um tom grave e curto (tom de rejeição).

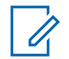

### **Observação**

O status da Inibição de Transmissão não se altera após o rádio ser ligado.

### *Desativar a Inibição de Transmissão*

Pressione o botão programável de Inibição de Transmissão.

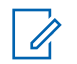

### **Observação**

Se um usuário tiver desativado a Inibição TX por meio de uma tecla programável e mover a chave para a posição onde a Inibição TX está ativada, o novo valor substitui o valor do menu.

O visor exibe Inb Tx Deslg. Você ouvirá uma sequência de um tom curto, alto e baixo (tom da Inibição de Transmissão desativada) para indicar que a transmissão voltou à operação normal.

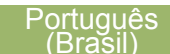

# **Sugestões**

### **Cuidados com o Rádio**

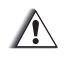

# **Atenção**

• O rádio possui um respiro que permite a equalização da pressão do rádio. Nunca insira nesse respiro  $\Theta$  nenhum tipo de objeto como agulhas, pinças, e chaves de fenda.

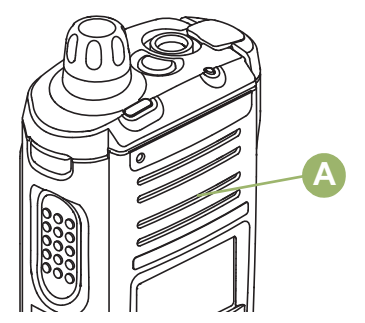

• **Não** desmonte o rádio. Isso pode danificar as vedações do rádio e criar canais de vazamento para dentro do rádio. Qualquer manutenção do rádio deve ser realizada

somente por um técnico de rádio qualificado.

### **Limpar seu Rádio**

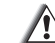

## **Atenção**

**Não** use solventes na limpeza do rádio, já que a maioria dos produtos químicos pode danificar permanentemente o invólucro e a estruturas do rádio.

**Não** coloque o rádio dentro da solução de detergente.

Para limpar as superfícies externas do rádio, siga o procedimento descrito abaixo.

- **1** Misture uma colher de chá de detergente de louça suave em uma medida de um galão de água (solução a 0,5%).
- **2** Aplique uma quantidade pequena da solução com uma escova dura, não metálica de cerdas curtas, certificando-se de que o detergente não entre nos conectores, controles e fendas. Seque bem o rádio com um pano macio e sem fiapos.
- **3** Limpe os contatos da bateria com um pano sem fiapos para remover a poeira e a gordura.

### **Formas Adequadas de Manusear o Rádio**

- **Não** bata, deixe cair nem jogue o rádio desnecessariamente. Nunca segure o rádio pela antena.
- Evite expor o rádio a excesso de líquidos.
- O rádio não deve ser submerso.
- Evite expor o rádio a corrosivos, solventes ou produtos químicos.
- **Não** desmonte o rádio.
- Mantenha a tampa do conector de acessórios no lugar enquanto o conector não for utilizado. Recoloque a tampa imediatamente depois que o acessório for desconectado.

### **Serviço e Reparo do Rádio**

Os procedimentos adequados de reparo e manutenção garantem a operação eficiente e a duração deste produto. Um acordo de manutenção da Motorola fornecerá serviços especializados para manter este e todos os outros equipamentos de manutenção em perfeitas condições operacionais. A Motorola oferece uma organização de manutenção que abrange todo o país para dar suporte aos serviços de manutenção. Por meio do programa de manutenção e instalação, a Motorola disponibiliza os melhores serviços para quem deseja garantir uma comunicação confiável e ininterrupta por contrato. Para fazer um contrato de serviço, entre em contato com o representante de assistência técnica ou vendas da Motorola, ou com um revendedor autorizado Motorola.

O ESP (Express Service Plus, serviço expresso adicional) é um plano de cobertura de assistência técnica estendida, que garante o reparo desse produto por um período adicional de um ou dois anos além do período normal da garantia padrão. Você também pode ligar para a Motorola Brasil pelo número 0800-552277 e se informar sobre os locais de assistência técnicas. Para informações nos EUA/ CANADÁ você pode ligar para 1-888-567-7347.

## **Cuidados com a Bateria**

### **Status de Carga da Bateria**

O rádio pode indicar o status da carga da bateria através:

- do LED e dos sons.
- do ícone de medidor de bateria no visor.

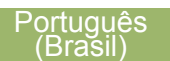

### *LED e Sons*

Quando a bateria está fraca:

- O LED vermelho pisca quando o botão **PTT** é pressionado.
- Você ouve um "apito" (curto e agudo) de bateria fraca.

### *Ícone de Medidor de Bateria*

Um ícone de medidor de bateria piscando  $\Box$ ) só é exibido quando a tensão da bateria cai a um nível baixo. Neste caso, substitua a bateria por uma totalmente carregada.

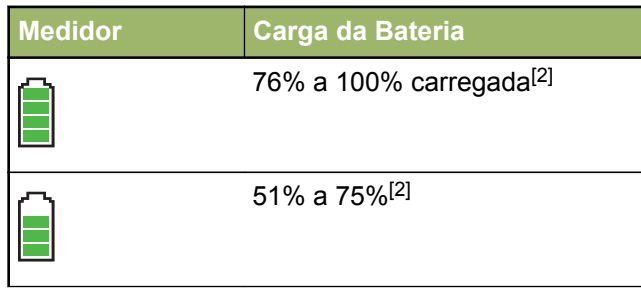

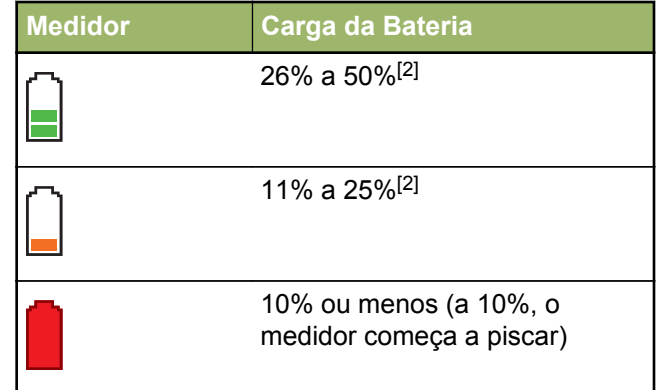

### **Reciclar e Descartar a Bateria**

Nos EUA e no Canadá, a Motorola participa do programa nacional RBRC (Rechargeable Battery Recycling Corporation, corporação de reciclagem de bateria recarregável) para a coleta e reciclagem de baterias. Muitas lojas e revendedores participam do programa.

Para saber o local de coleta mais próximo de você, acesse o site do RBRC, *www.rbrc.com* ou ligue para

<sup>2</sup> Estes são apenas para a operação da bateria™IMPRES. **76**

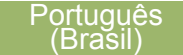

1-800-8-BATTERY. Esse site na Internet e o número de telefone oferecem informações úteis relativas às opções de reciclagem para consumidores, empresas e agências do governo. No Brasil, informações adicionais a respeito de programas de coleta de baterias podem ser obtidas através do número 0800-552277.

# **Acessórios**

O link para o acessório abaixo é para rádios APX. Nem todos os acessórios são certificados pela FCC para operação com todos os modelos APX e/ou divisões de faixa. Consulte as páginas de preço de rádio APX específicas para obter uma lista de acessórios certificados pela FCC ou entre em contato com o representante comercial para saber mais sobre a compatibilidade de acessórios.

### *<http://www.motorolasolutions.com/APX>*

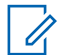

#### **Observação**

Somente os cabos de programação a seguir são compatíveis com rádios.

- Cabo de Programação de Porta DMR APX (PMKN4012B)
- Cabo de Programação de Teste e Alinhamento (PMKN4013C)

# **Usar Rádio Marítimo na Faixa de Frequência VHF**

# **Atribuições de Canal Especial**

### **Canal de Emergência**

Se você estiver em uma situação de iminente e sério perigo no mar e necessitar de assistência de emergência, use o Canal VHF 16 para enviar um apelo de socorro às embarcações próximas e à Guarda Costeira Americana. Transmita a seguinte mensagem, nesta sequência:

- **1** "MAYDAY, MAYDAY, MAYDAY."
- **2** "THIS IS \_\_\_\_\_\_\_\_\_\_\_\_\_\_\_\_\_\_\_\_\_, CALL SIGN \_." ("AQUI É \_\_\_\_\_\_\_\_\_, SINAL DE CHAMADA\_\_\_\_\_\_\_\_\_".) Informe o nome da embarcação em apuros 3 vezes, seguido do sinal de chamada ou de outra identificação da embarcação, repetida 3 vezes.
- **3** Repita "MAYDAY" e o nome da embarcação.
- **4** "WE ARE LOCATED AT

\_\_\_\_\_\_\_\_\_\_\_\_\_\_\_\_\_\_\_\_\_\_\_." ("NOSSA

LOCALIZAÇÃO É \_\_\_\_\_\_\_\_\_".) Informe a posição da embarcação em perigo, utilizando todas as

informações que possam ajudar as embarcações da mensagem a localizar você, por exemplo:

- latitude e longitude
- orientação segundo a bússola (informe se você está utilizando o norte verdadeiro ou o norte magnético)
- distância em relação a um ponto de referência conhecido
- curso, velocidade ou destino da embarcação
- **5** Informe a natureza do perigo.
- **6** Especifique que tipo de assistência é necessário.
- **7** Informe o número de pessoas a bordo e o número de pessoas que necessitam de cuidados médicos, se houver.
- **8** Mencione qualquer outra informação que possa ser útil aos receptores da mensagem, como, por exemplo, o tipo da embarcação, o comprimento e/ou o peso em toneladas da embarcação, a cor do casco etc.
- **9** "OVER."

**10** Aguarde uma resposta.

**11** Se você não receber uma resposta imediata, permaneça próximo ao rádio e repita a transmissão em intervalos de tempo até receber

**79**

uma resposta. Esteja preparado para seguir todas as instruções fornecidas a você.

### **Canal de Chamadas Não Comerciais**

Para transmissões não comerciais, como, por exemplo, relatórios de pesca, arranjos de encontros, agendamento de reparos ou informações de acostagem, use o **Canal VHF 9.**

# **Requisitos de Frequência Operacional**

Um rádio destinado ao uso a bordo deve atender à Parte 80 das Normas da FCC (Federal Communications Commission, comissão de comunicação federal), como a seguir:

- em barcos sujeitos à Parte II do Título III do Ato de Comunicações, o rádio deve ser capaz de operar na frequência de 156,800 MHz.
- em barcos sujeitos à Convenção de Segurança, o rádio deve ser capaz de operar:
	- no modo simplex na estação do barco transmitindo frequências especificadas na banda de frequência de 156,025 - 157,425 MHz e
	- no modo semiduplex nos dois canais de frequência especificados na tabela abaixo.

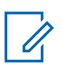

### **Observação**

Os canais simplex 3, 21, 23, 61, 64, 81, 82 e 83 não podem ser legalmente usados pelo público em geral em águas americanas.

Informações adicionais sobre os requisitos operacionais dos Serviços Marítimos podem ser obtidas no texto completo da Parte 80 das Normas da FCC e junto à Guarda Costeira Americana.

### **Tabela 1: Lista de Canais Marítimos VHF**

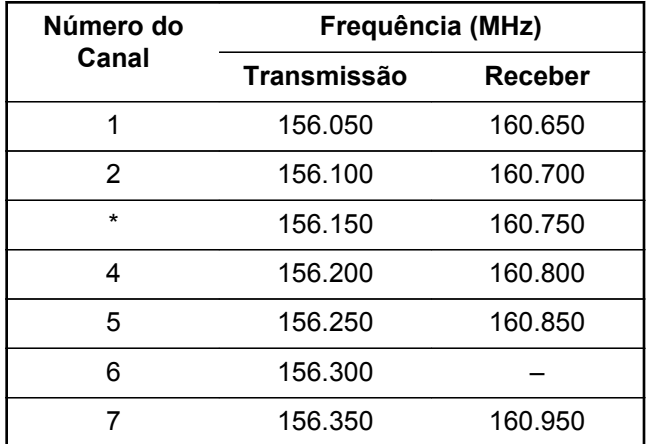

**80**

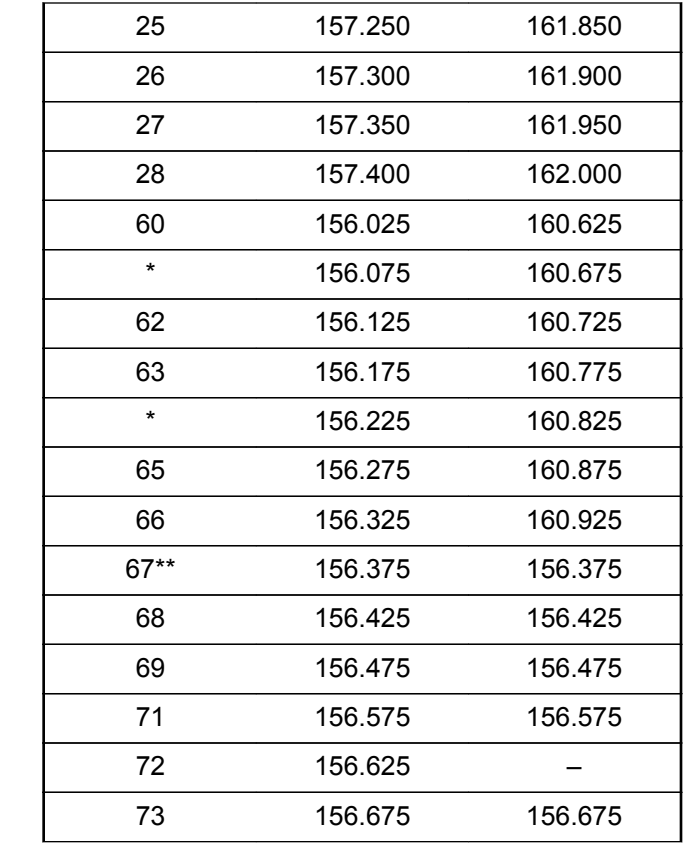

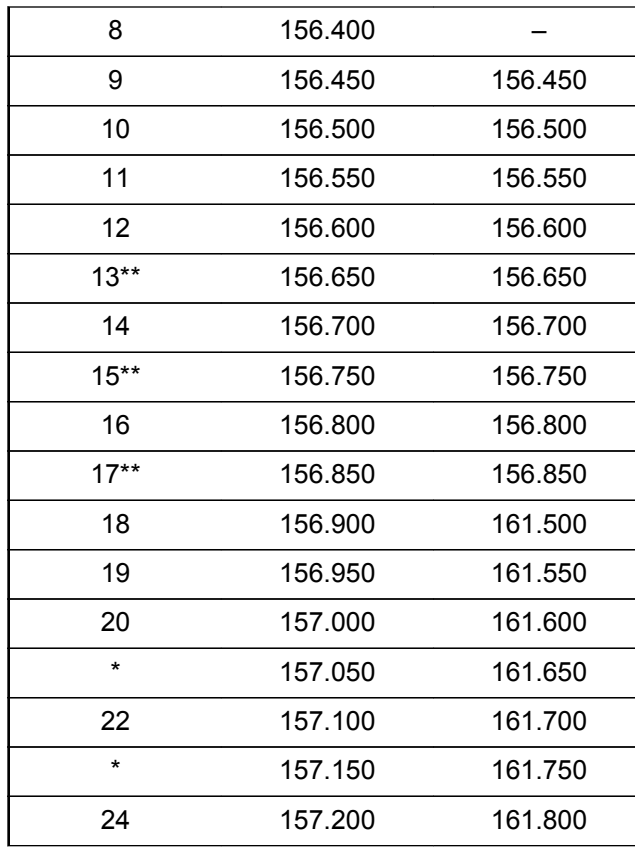

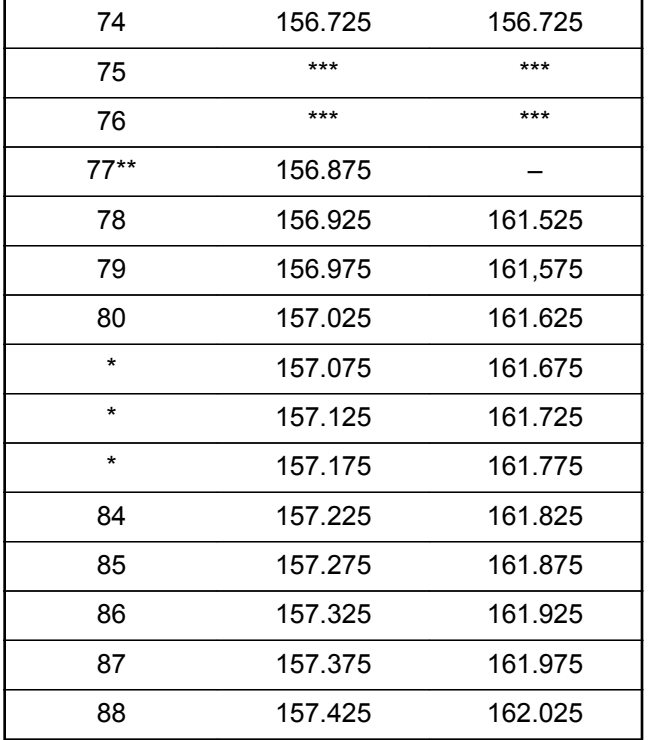

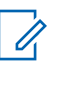

### **Observação**

\*O*s canais simplex 3, 21, 23, 61, 64, 81, 82 e 83 não podem ser* legalmente usados pelo público em geral em águas americanas.

\*\* *Somente baixa potência (1 W).*

\*\*\**Banda de guarda.*

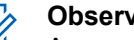

### **Observação**

A - na coluna Receber indica que o canal é somente de transmissão.

# **Declaração de Conformidade para o Usuário de Frequências de Socorro e Segurança**

O equipamento de rádio não emprega uma modulação diferente da modulação adotada internacionalmente para uso marítimo quando opera nas frequências de socorro e segurança especificadas na seção 7.3 RSS-182

# **Parâmetros Técnicos para Interface de Fontes de Dados Externas**

**RS232 USB SB9600**

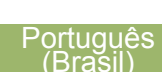

**82**

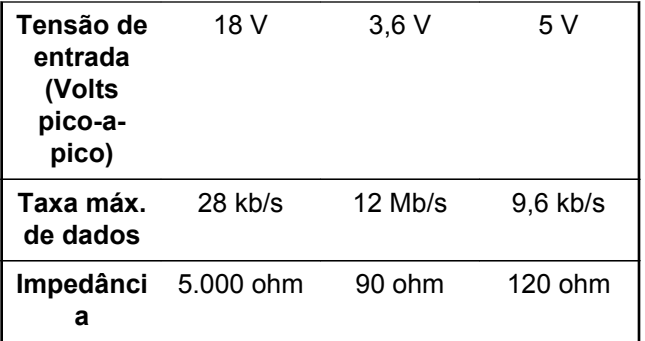

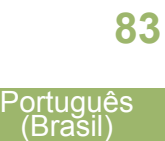

**Glossário**

Este glossário é uma lista de termos especializados usados neste manual.

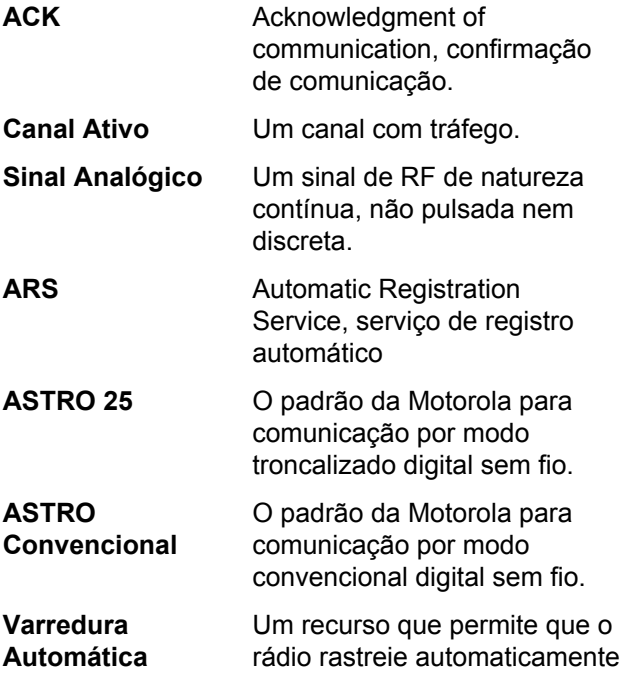

os membros de uma lista de varredura.

Enviar um alerta, de modo privativo a uma pessoa, enviando um alerta sonoro.

**Alerta de Chamada**

**Silenciador da Operadora**

**Controlador Central**

O recurso que responde à presença de uma operadora de RF abrindo ou ativando um circuito de áudio do receptor. Um circuito silenciador emudece o rádio quando nenhum sinal está sendo recebido para que o usuário não fique ouvindo "ruído".

Dispositivo controlado por software, acionado por computador, que recebe e gera dados para os rádios por modo troncalizado atribuídos a ele. Monitora e direciona as operações dos repetidores por modo troncalizado.

Glossário

**84**

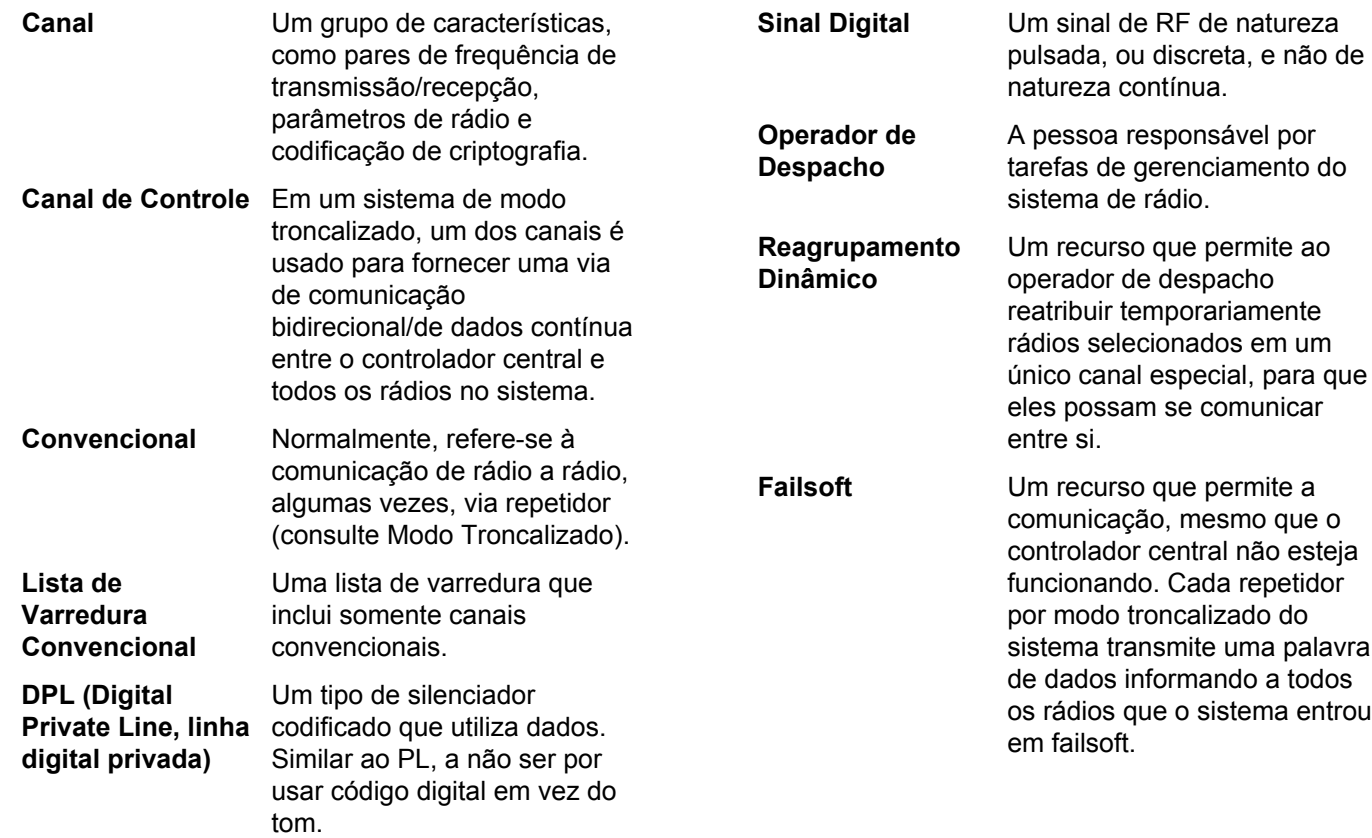

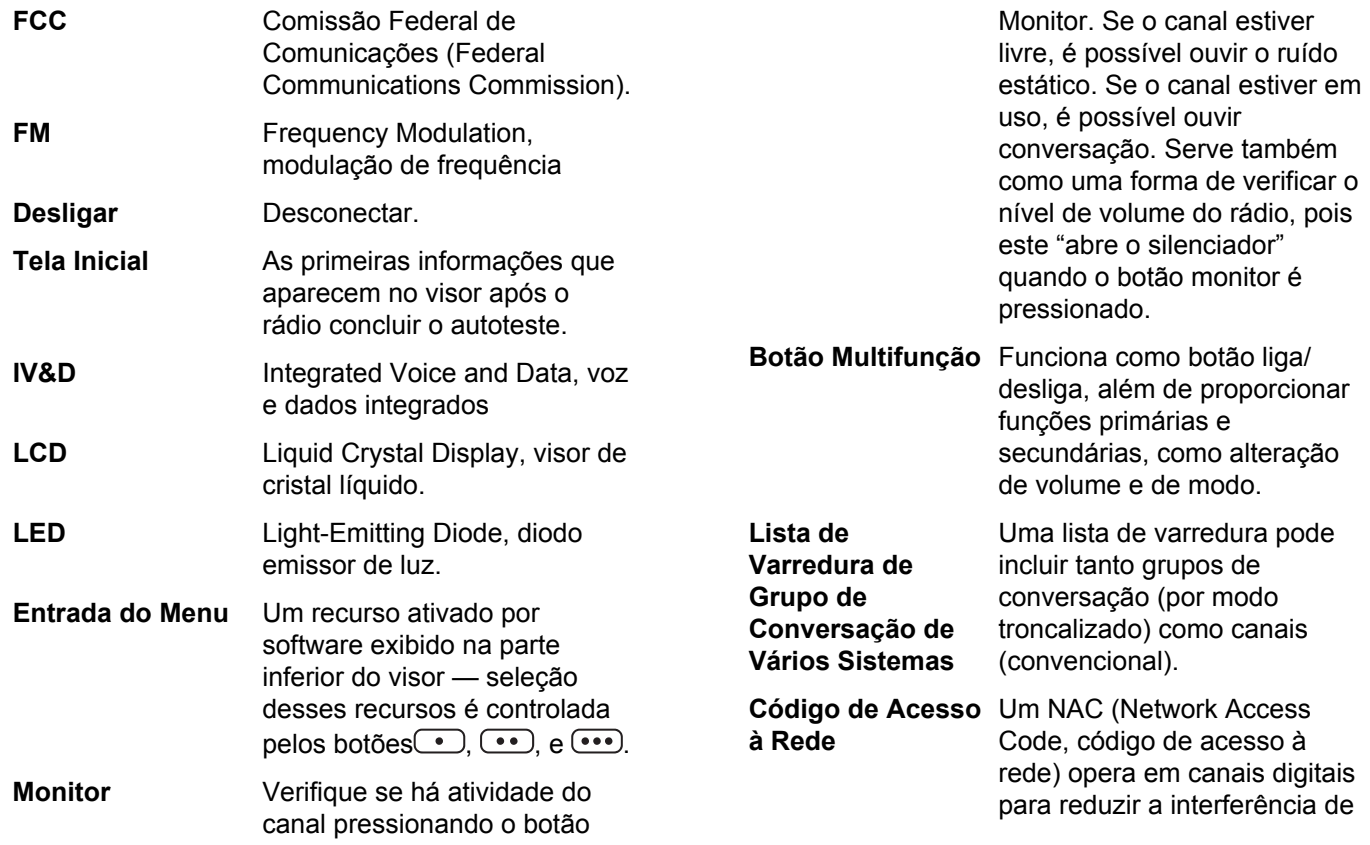

**86**

voz entre sistemas e sites adjacentes.

- **Não Tático/ Reverter** O usuário fala em um canal de emergência pré-programado. O alarme de emergência é enviado nesse mesmo canal.
- **Page (Alerta)** Um alerta unilateral com mensagens de áudio e/ou visuais.
- **Personalidade** Um conjunto de recursos exclusivos, específicos do rádio.
- **PIN** Personal Identification Number, número de identificação pessoal
- **Pré-programado** Refere-se a um recurso de software que foi ativado por um técnico de rádio qualificado.

**Chamada (Conversação) Privada** Um recurso que permite ter uma conversação privada com outro usuário de rádio no grupo de conversação.

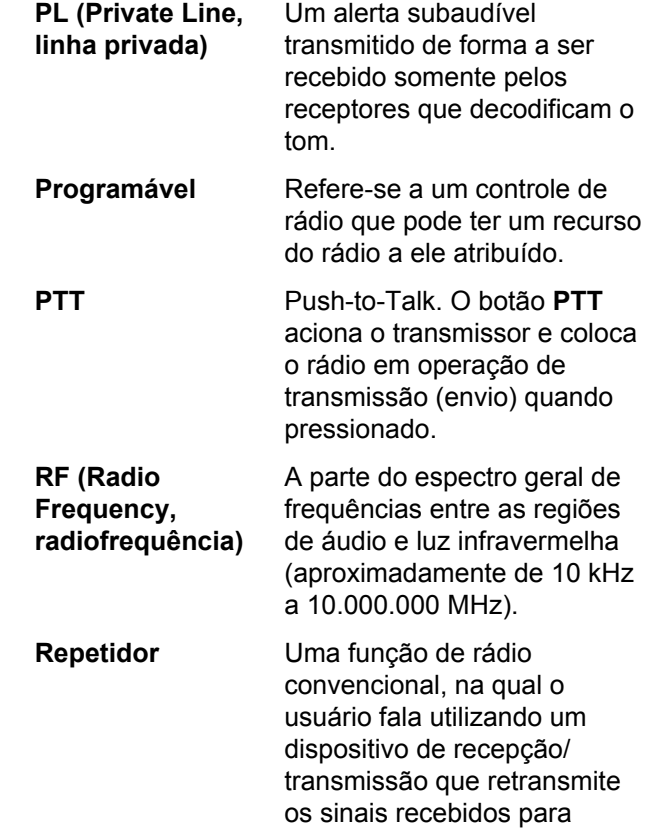

**87**

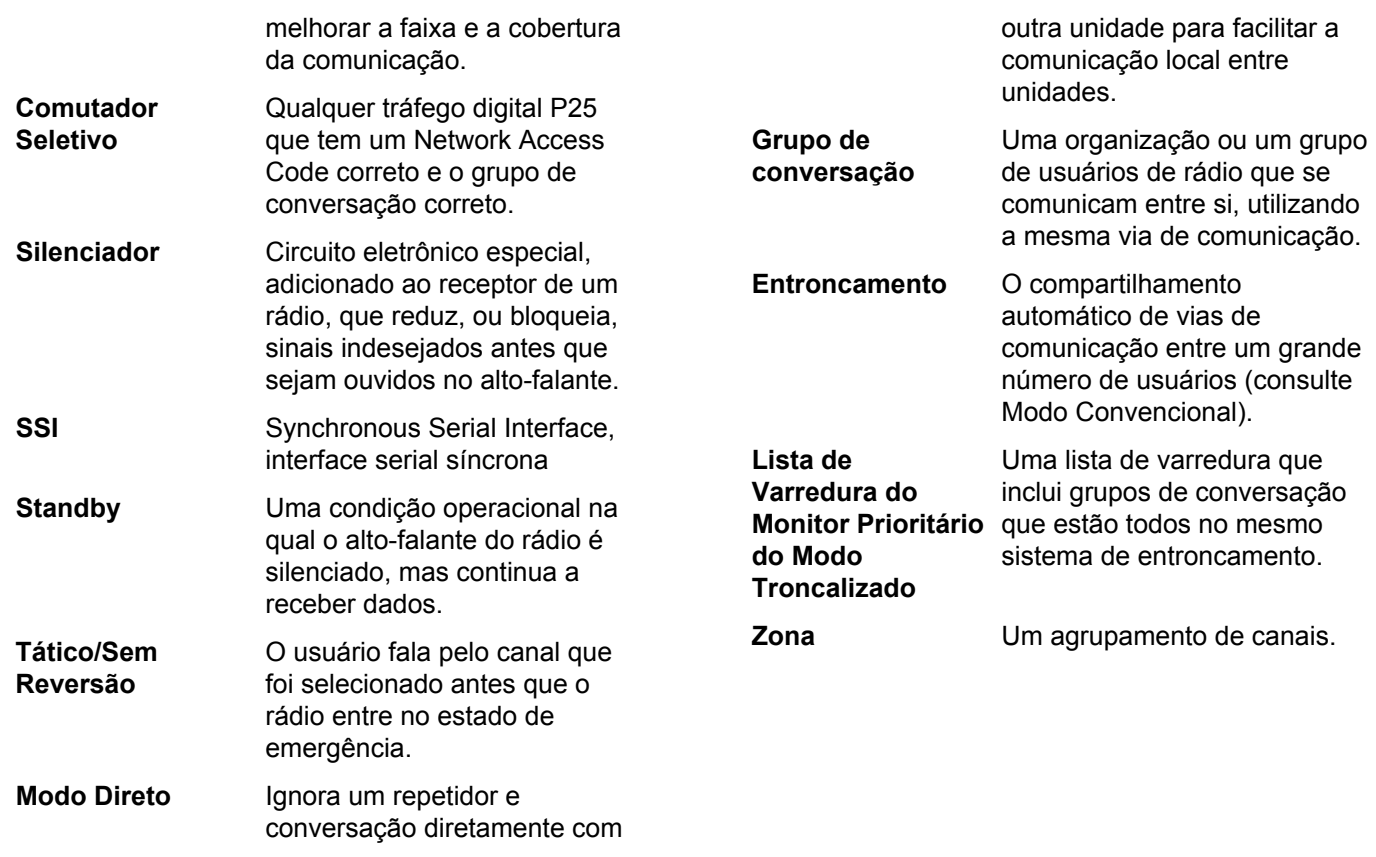

Glossário

**88**

**Garantia Limitada**

# **PRODUTOS DE COMUNICAÇÃO MOTOROLA**

# **I. O QUE ESTA GARANTIA COBRE E QUAL É SUA DURAÇÃO:**

A MOTOROLA SOLUTIONS, INC. ("MOTOROLA") garante que os Produtos de Comunicação fabricados pela MOTOROLA descritos abaixo ("Produto") estão livres de defeitos de material e fabricação em condições de uso e manutenção normais a partir da data da compra, conforme cronograma a seguir:

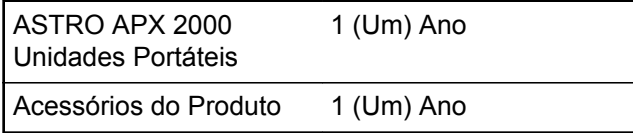

Para região LACR:

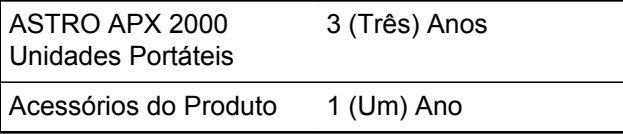

A MOTOROLA, a seu critério, consertará o Produto (com peças novas ou recondicionadas), substituirá o Produto (por um Produto novo ou recondicionado) ou reembolsará o valor da compra do Produto durante o período de garantia, sem nenhum custo adicional, desde que seja retornado de acordo com os termos desta garantia. As peças ou placas substituídas são garantidas pelo período remanescente da garantia original aplicável. Todas as peças substituídas do Produto se tornarão propriedade da MOTOROLA.

Esta garantia limitada expressa é estendida pela MOTOROLA somente ao comprador usuário final original e não pode ser cedida ou transferida para terceiros. Esta é a garantia completa do Produto fabricado pela MOTOROLA. A MOTOROLA não assume obrigações ou responsabilidade por adições ou modificações desta garantia, a menos que sejam feitas por escrito e assinadas por um funcionário da MOTOROLA.

A menos que seja feito um acordo separado entre a MOTOROLA e o comprador usuário final original, a MOTOROLA não garante a instalação, a manutenção ou a assistência técnica do Produto.

A MOTOROLA não pode ser responsabilizada de nenhum modo por qualquer equipamento auxiliar não

**89**

fornecido pela MOTOROLA que seja relacionado ou utilizado juntamente com o Produto ou pela operação do Produto com qualquer equipamento auxiliar, e todos esses equipamentos estão expressamente excluídos desta garantia. Como cada sistema que pode usar o Produto é único, a MOTOROLA não se responsabiliza pela faixa, cobertura ou operação do sistema como um todo nesta garantia.

# **II. DISPOSIÇÕES GERAIS:**

Esta garantia define a extensão integral das responsabilidades da MOTOROLA em relação ao Produto. O reparo, substituição ou reembolso do preço de compra, a critério da MOTOROLA, é a única reparação. ESTA GARANTIA É CONCEDIDA NO LUGAR DE OUTRAS GARANTIAS EXPRESSAS. GARANTIAS IMPLÍCITAS, INCLUINDO, SEM LIMITAÇÃO, AS GARANTIAS IMPLÍCITAS DE COMERCIALIZAÇÃO E DE ADEQUAÇÃO A UM PROPÓSITO ESPECÍFICO, SÃO LIMITADAS À DURAÇÃO DESTA GARANTIA LIMITADA. EM HIPÓTESE ALGUMA A MOTOROLA SERÁ RESPONSABILIZADA POR DANOS EM EXCESSO AO PREÇO DA COMPRA DO PRODUTO, POR QUALQUER PERDA DE USO, PERDA DE TEMPO, INCONVENIÊNCIA, PERDA COMERCIAL, LUCROS

CESSANTES OU PERDA DE ECONOMIAS OU OUTROS DANOS INCIDENTAIS, ESPECIAIS OU CONSEQUENCIAIS RESULTANTES DO USO OU DA INCAPACIDADE DE UTILIZAR ESTE PRODUTO, ATÉ O LIMITE QUE ESSES DANOS POSSAM SER ISENTOS POR LEI.

# **III. DIREITOS LEGAIS NOS ESTADOS:**

ALGUNS ESTADOS NÃO PERMITEM A EXCLUSÃO OU LIMITAÇÃO DE DANOS INCIDENTAIS OU CONSEQUENCIAIS, OU A LIMITAÇÃO DA DURAÇÃO DE UMA GARANTIA IMPLÍCITA, PORTANTO A LIMITAÇÃO OU EXCLUSÃO ACIMA PODE NÃO SER APLICÁVEL.

Esta garantia dá direitos legais específicos e podem existir outros direitos que podem variar de estado para estado.

# **IV. COMO OBTER O SERVIÇO DE GARANTIA:**

Você deve fornecer o comprovante da compra (exibindo a data de compra e o número serial do item do Produto) para obter o serviço de garantia e, também, entregar ou enviar o item do Produto, com transporte e seguro pré-pagos, a uma assistência técnica autorizada. O serviço de garantia será

**90**

realizado pela MOTOROLA por meio de uma de suas assistências técnicas autorizadas. Entrar em contato inicialmente com a empresa que lhe vendeu o Produto (por exemplo, revendedor ou provedor de serviços de comunicação), pode facilitar a obtenção do serviço de garantia. Você pode também ligar para a MOTOROLA pelo telefone 1-800-927-2744 nos EUA/Canadá.

# **V. O QUE ESTA GARANTIA NÃO COBRE:**

- **1** Defeitos ou danos resultantes do uso do Produto de modo diferente do modo normal e costumeiro.
- **2** Defeitos ou danos resultantes de mau uso, acidentes, água ou negligência.
- **3** Defeitos ou danos resultantes de teste, funcionamento, manutenção, instalação, alteração, modificação ou ajuste inadequado.
- **4** Quebra ou danos a antenas, exceto se provocados diretamente por defeitos de material ou de mão de obra quando de sua fabricação.
- **5** Um Produto submetido a modificações, desmontagens ou reparos não autorizados (incluindo, sem limitações, a inclusão no Produto de um equipamento não fornecido pela MOTOROLA) que possa afetar negativamente o

desempenho do Produto ou que possa interferir no procedimento normal por parte da MOTOROLA de inspeção e teste do Produto para a comprovação de qualquer reivindicação de garantia.

- **6** Produto cujo número serial tenha sido removido ou esteja ilegível.
- **7** Baterias recarregáveis se:
	- algum dos lacres do compartimento das células estiver quebrado ou com sinais de adulteração.
	- o defeito ou dano for provocado pelo carregamento ou uso da bateria em equipamentos ou serviços diferentes daqueles para os quais o Produto é especificado.
- **8** Custos de frete para o depósito da assistência técnica.
- **9** Produto que, em função de alterações ilegais ou não autorizadas do software/firmware no Produto, não funcione de acordo com as especificações publicadas pela MOTOROLA ou pela etiqueta de certificação da FCC do Produto no momento em que o Produto foi inicialmente distribuído pela MOTOROLA.

- **10** Arranhões ou outros danos estéticos às superfícies do Produto que não afetem sua operação.
- **11** Uso e desgaste normais.

# **VI. DISPOSIÇÕES SOBRE PATENTES E SOFTWARE:**

A MOTOROLA defenderá, às suas próprias custas, qualquer ação legal impetrada contra o comprador usuário final, no caso de estar baseada em uma alegação de que o Produto ou determinadas peças violem uma patente nos Estados Unidos, e a MOTOROLA pagará os custos e danos finalmente conferidos ao comprador usuário final em qualquer dessas ações que sejam atribuíveis a qualquer alegação, mas cujo pagamento e defesa estejam condicionados ao seguinte:

- **1** que a MOTOROLA será notificada imediatamente, por escrito, pelo comprador sobre qualquer aviso de tais alegações,
- **2** que a MOTOROLA terá o controle absoluto da defesa dessa ação e de todas as negociações para a decisão ou acordo; e
- **3** se o Produto ou as peças se tornarem, ou na opinião da MOTOROLA têm probabilidade de se

tornarem, matéria de uma alegação de violação de patente, se esse comprador permitir que a MOTOROLA, a seu critério e às suas custas, obtenha desse comprador o direito de continuar a usar o Produto ou as peças ou de substituir ou modificar o mesmo para que ele não viole mais a patente ou de conceder ao comprador um crédito para o Produto ou as peças, de acordo com a depreciação e aceite sua devolução. A depreciação terá um valor igual por ano em relação à vida útil do Produto ou das peças, conforme estabelecido pela MOTOROLA.

A MOTOROLA não se responsabiliza por qualquer alegação de violação de patente que se baseie na combinação do Produto ou peças fornecidas por este instrumento com software, instrumentos ou dispositivos não fornecidos pela MOTOROLA e também não se responsabiliza pelo uso de equipamento ou software auxiliar não fornecido pela MOTOROLA que seja conectado ou usado em conexão com o Produto. O texto acima declara a responsabilidade total da MOTOROLA com respeito à violação de patentes pelo Produto ou por qualquer peça dele.

As leis dos Estados Unidos e de outros países garantem à Motorola determinados direitos

**92**

exclusivos para softwares MOTOROLA protegidos por direitos autorais (copyright), como direitos exclusivos de reprodução em cópias e distribuição de cópias de tal software Motorola. O software MOTOROLA pode ser utilizado somente no Produto no qual o software foi originalmente instalado e esse software, nesse Produto, não pode ser substituído, copiado, distribuído, modificado de maneira alguma ou utilizado para produzir nenhum item derivado. Nenhum outro uso, incluindo, sem limitação, alteração, modificação, reprodução, distribuição ou engenharia reversa desse software MOTOROLA ou o exercício de direitos nesse software MOTOROLA, é permitido. Nenhuma licença é concedida por implicação, preclusão ou de outra forma, sob direitos de patente ou direitos autorais da MOTOROLA.

# **VII. LEGISLAÇÃO VIGENTE:**

Esta Garantia é regida pelas leis do Estado de Illinois, EUA.

### **VIII. Somente para a Austrália:**

Esta garantia é concedida pela Motorola Solutions Australia Pty Limited (ABN 16 004 742 312) de Tally Ho Business Park, 10 Wesley Court. Burwood East, Victoria.

Nossos produtos acompanham garantias que não podem ser excluídas em conformidade com a Lei Australiana do Consumidor. Você tem o direito a uma substituição ou um reembolso por uma falha grave e à compensação por quaisquer outros danos ou perdas razoavelmente previsíveis. Você também tem o direito ao reparo ou à substituição de produtos caso estes apresentem falhas quanto à qualidade aceitável e se a falha não caracterizar uma falha grave.

A garantia limitada da Motorola Solutions Australia acima é um adicional aos direitos e recursos que você pode ter de acordo com a Lei Australiana do Consumidor. Em caso de dúvidas, entre em contato com a Motorola Solutions Australia pelo número 1800 457 439. Acesse também nosso site: *[http://](http://www.motorolasolutions.com/XP-EN/Pages/Contact_Us) [www.motorolasolutions.com/XA-EN/Pages/](http://www.motorolasolutions.com/XP-EN/Pages/Contact_Us) [Contact\\_Us](http://www.motorolasolutions.com/XP-EN/Pages/Contact_Us)* para obter termos de garantia mais atualizados.

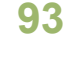

and the control of the con-**Contract Contract** the control of the con-**Contract Contract** 

# **Notas**

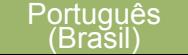

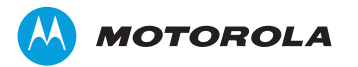

Motorola Solutions, Inc. 1303 East Algonquin Road, Schaumburg, Illinois 60196, EUA.

MOTOROLA, MOTO, MOTOROLA SOLUTIONS e a logomarca estilizada são marcas comerciais ou marcas registradas da Motorola Trademark Holdings, LLC e são usadas sob licença. Todos as demais marcas registradas são de propriedade de seus respectivos proprietários. © 2013, 2015 Motorola Solutions, Inc. Todos os direitos reservados. Janeiro de 2015.

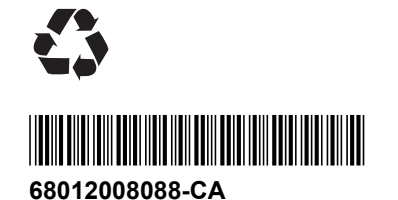